# GSU-7000 機能仕様  $\&$ 操作説明書

2012 年 10 月 30 日

ジオテクサービス株式会社

# 目次

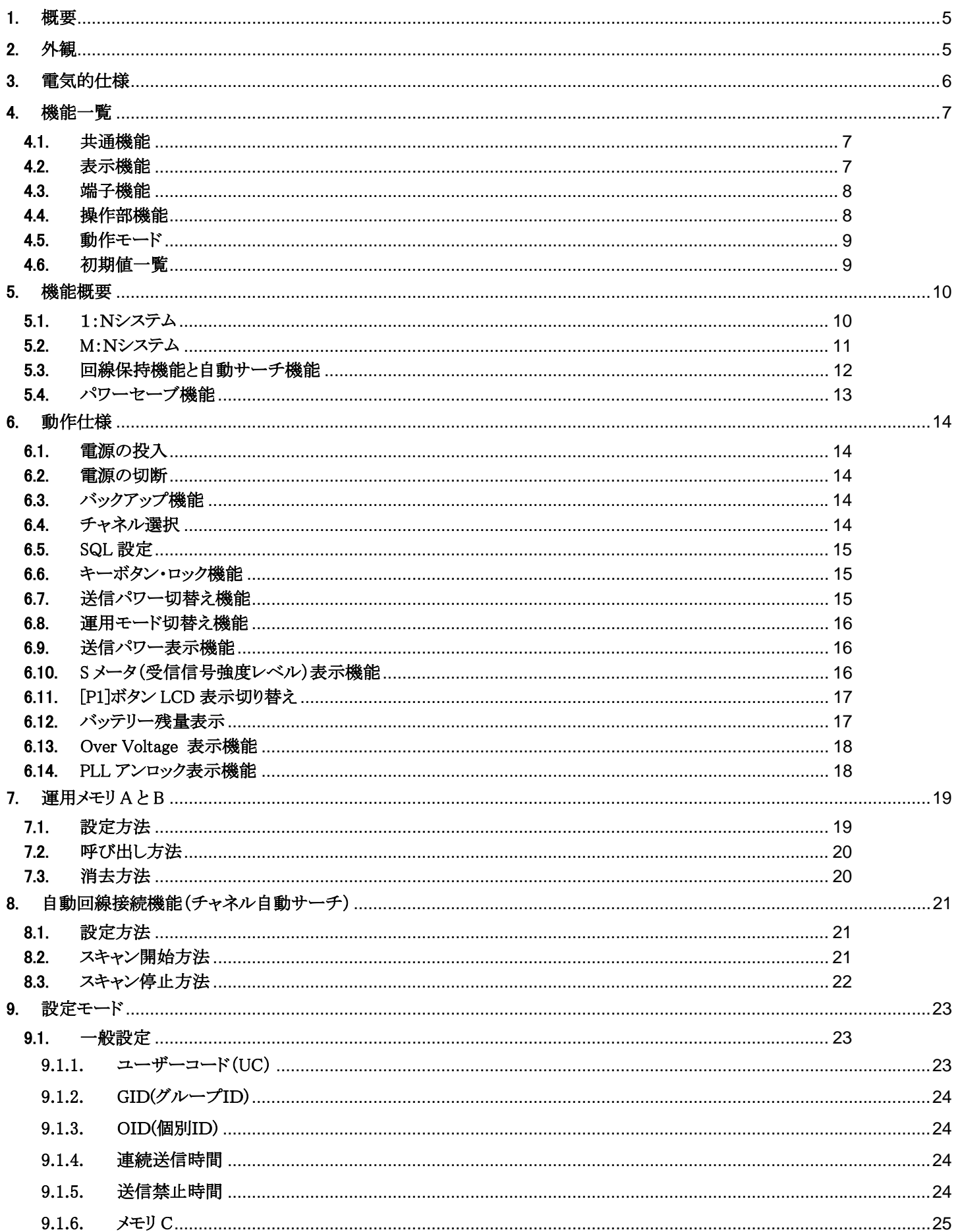

# GSU-7000 機能仕様&操作説明書

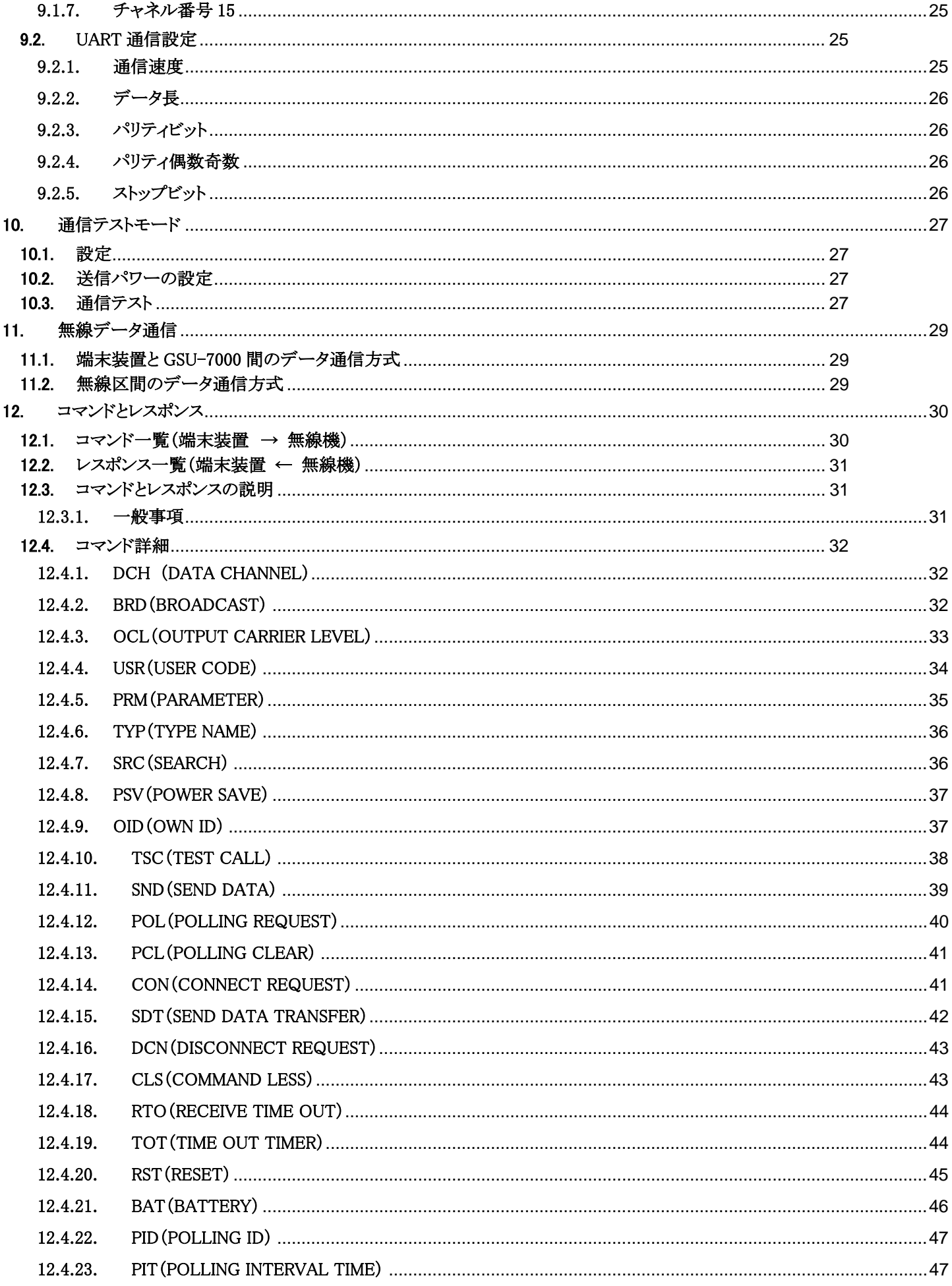

# GSU-7000 機能仕様&操作説明書

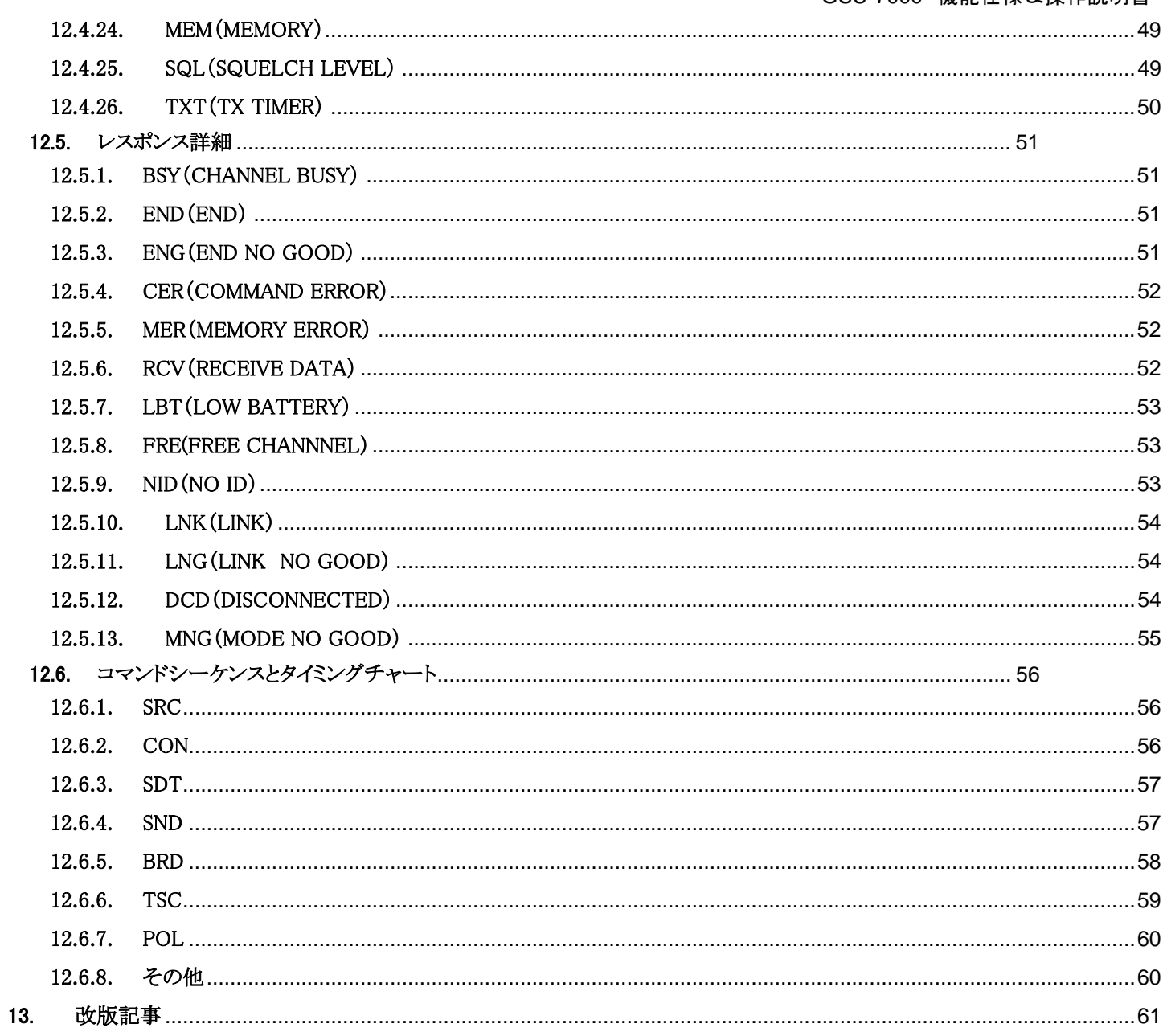

# 概要

GSU-7000 シリーズは、UHF 帯デジタル簡易無線局データ通信専用モジュールです。 標準規格 ARIB STD-T98 デジタル簡易無線局の無線設備に準拠します。 データ通信のための無線モデム機能と RS232C インターフェースを装備します。

RS232C インターフェースのコマンドを使用して以下の動作を選択し設定できます。

(1)無線モデムの伝送速度

4800bps です。

(2)RS232C インターフェースの伝送速度

1200bps/2400bps/4800bps/9600bps/19200bps/38400bps の中から選択可能です。

初期値は 9600bps です。

(3)動作モード

コマンドモード

独自の各種コマンドを使用して端末装置とGSU-7000の間で、要求、確認、通知、応答のやりとりを行います。

コマンドレスモード

端末装置はコマンドを用いずデータのやり取りを行ないます。 フロー制御はデータのタイムアウトやモデムバッファの状態により行なわれます。

また、外部接続機器からのコマンドにより、GSU-7000 の無線部をリモート制御することが可能です。

チャネルの設定

受信動作の起動および停止 送信動作の起動および停止

受信電界強度の度読み出し

# 1. 外観

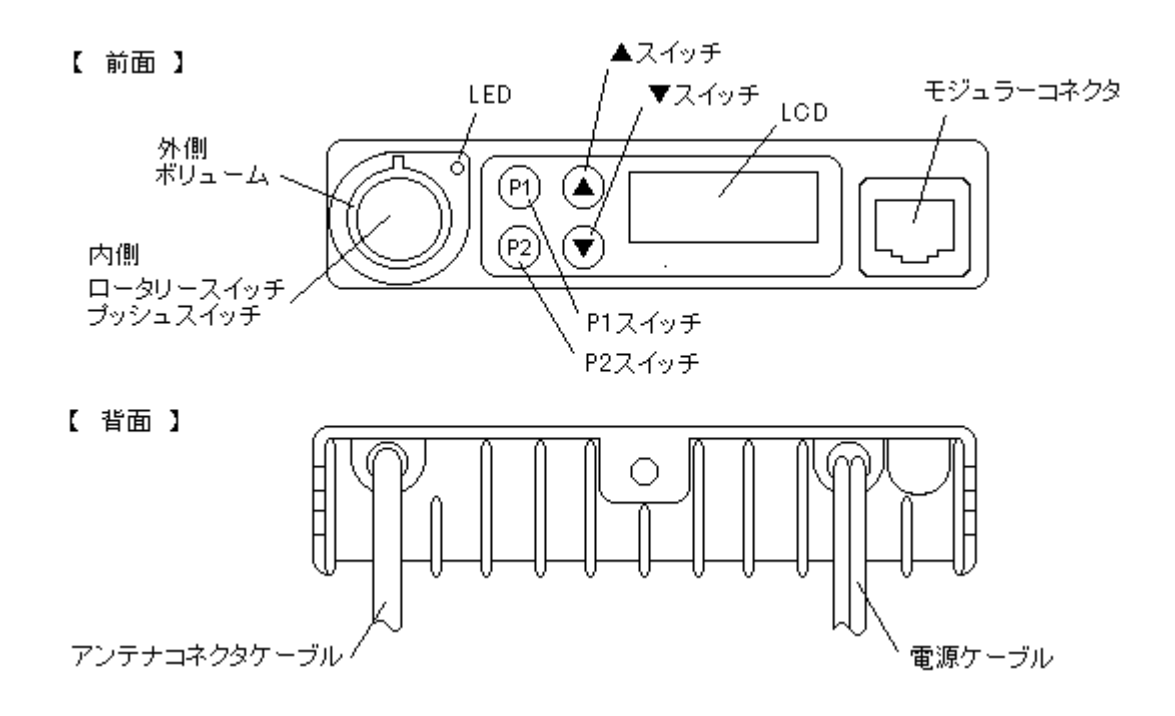

# 2. 電気的仕様

チャネル間隔 6.25kHz 変調方式<br>
4 値 FSK 方式 データ通信速度 4800bps

空中線インピーダンス 50Ω 最大周波数偏移  $\pm$  1203kHz $\pm$ 10% 占有周波数帯幅 5.8kHz 以下 伝送速度の偏差 ±5ppm 以内 変調精度 10% 以下 隣接チャネル漏洩電力比 48dB 以上 第 1 中間周波数 50.85MHz 第 2 中間周波数 450kHz 第 1 局部発振周波数 受信周波数-50.85MHz 第 2 局部発振周波数 50.4MHz 局部発振周波数変動 ±1.5ppm 以内 スプリアスレスポンス 56dB 以上 隣接チャネル選択度 45dB 以上 相互変調特性 56dB 以上 不要輻射 2nW 以下

動作電源電圧 +10VDC~+16.5VDC (保護機能 +21VDC まで) 動作温度範囲  $-20^{\circ}\text{C} \sim +60^{\circ}\text{C}$ 使用周波数範囲 351.2000MHz~351.38125MHz (登録局 30 波) 電波の型式 F1C, F1D, F1E, F1F 通信方式、単向通信方式又は同報通信方式 電源電流 送信時 2.5A 以下 (5W 出力時) 1.5A 以下 (1W 出力時) 待受時 80mA Type 100mA 以下 スリープ時 3mA 以下 空中線電力 5W / 2W / 1W 発振方式 オンラント 水晶制御によるシンセサイザ方式 周波数許容偏差 ±1.5ppm 以内 (-20℃~+60℃の範囲内にて) 変調方式 マンス 可変容量ダイオードによる直接周波数変調方式 スプリアス発射強度  $1 \mu W \mu$ 下 (新スプリアス法適用) 受信方式 ダブルスーパーヘテロダイン方式 受信感度 - - -2dBu 以下 (スタティック BER=1%時)

# 3. 機能一覧

# 3.1. 共通機能

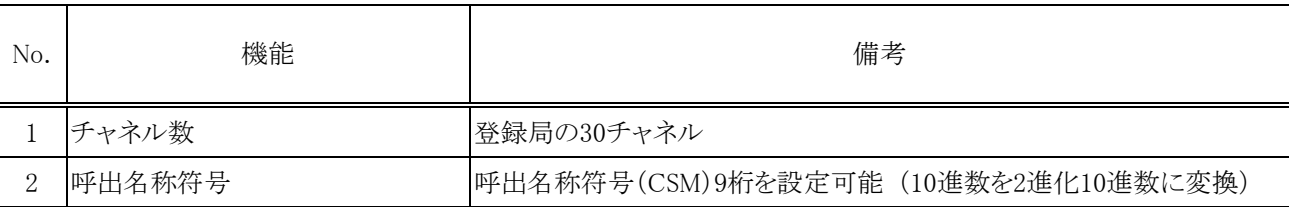

# 3.2. 表示機能

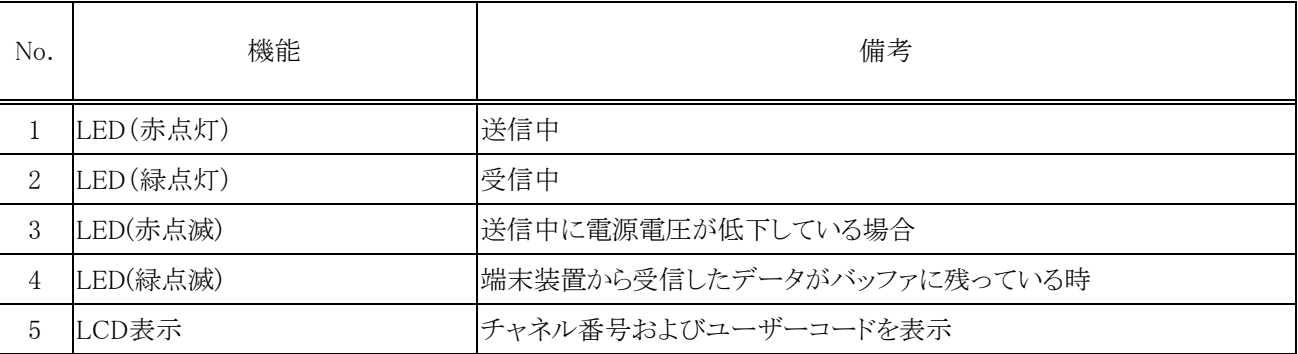

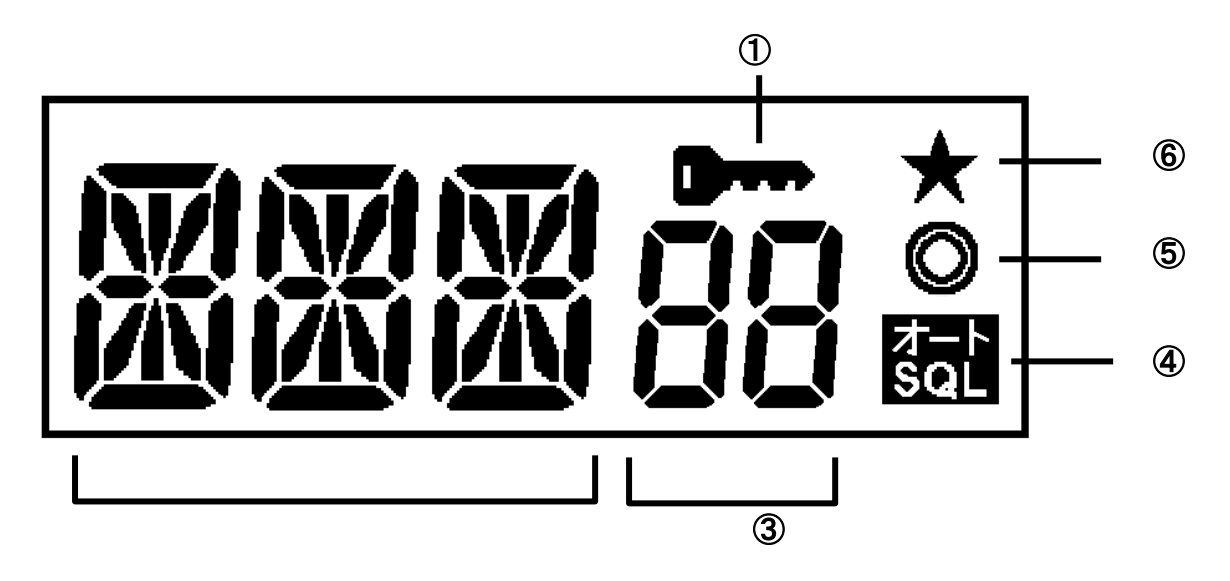

- ① ロック表示:本体のボタンがロック状態の時に表示
- ② 個別呼び出し番号等の表示や S メーターレベル表示
- ③ チャネル番号表示
- ④ オート表示:無線機のスケルチを設定した時に表示
- ⑤ コマンドモード表示
- ⑥ 拡張機能有効時の表示

#### 3.3. 端子機能

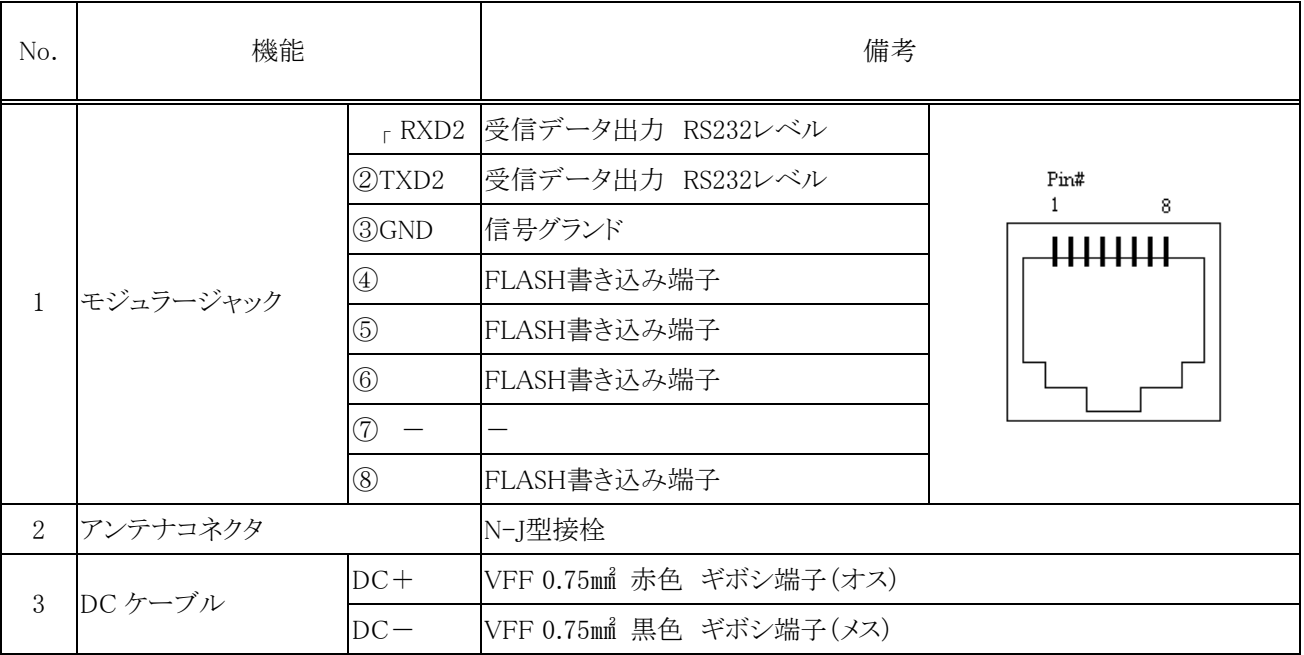

# 3.4. 操作部機能

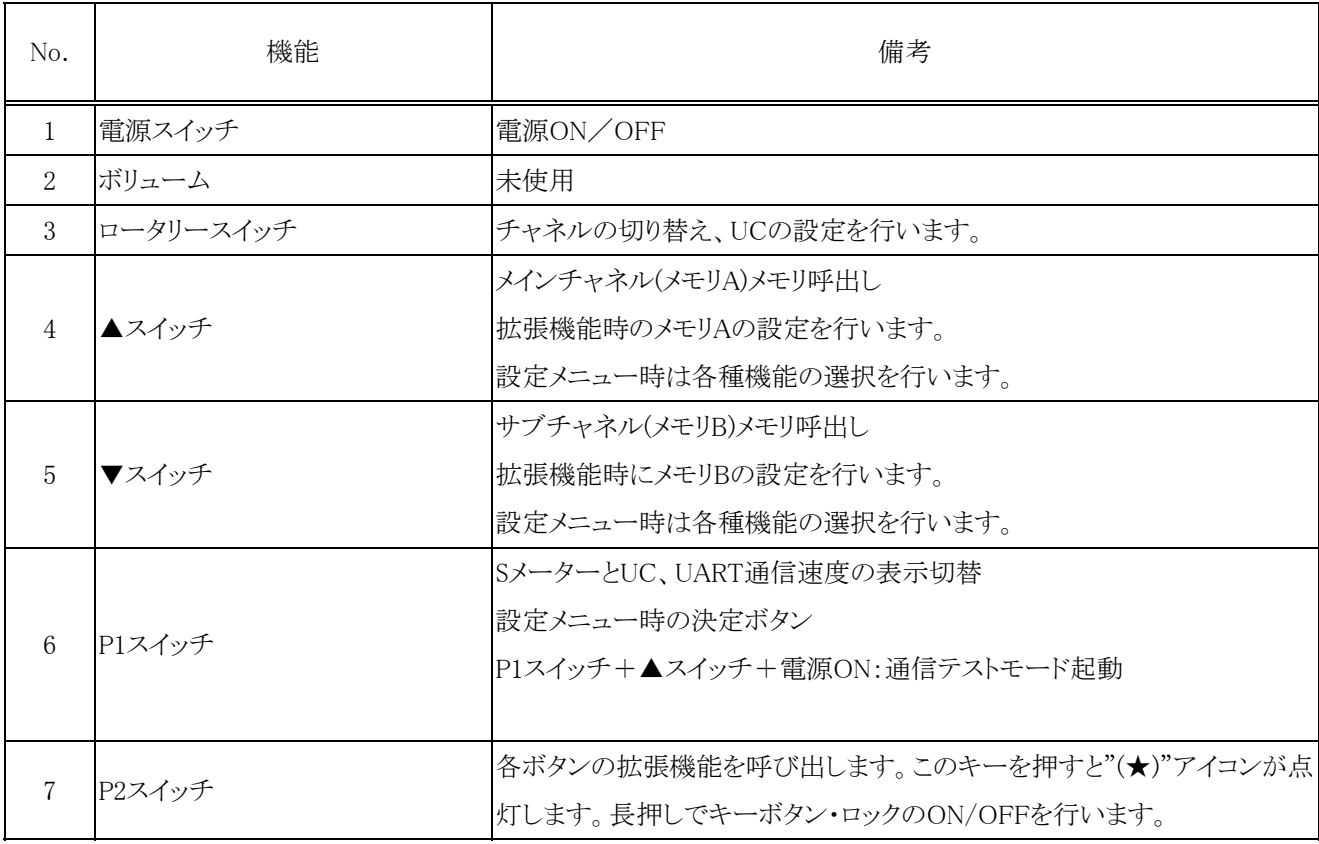

# 3.5. 動作モード

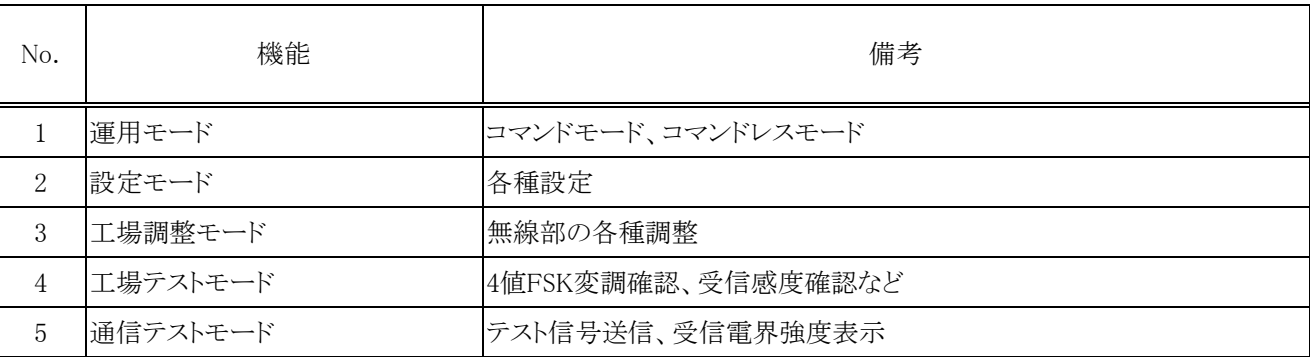

# 3.6. 初期値一覧

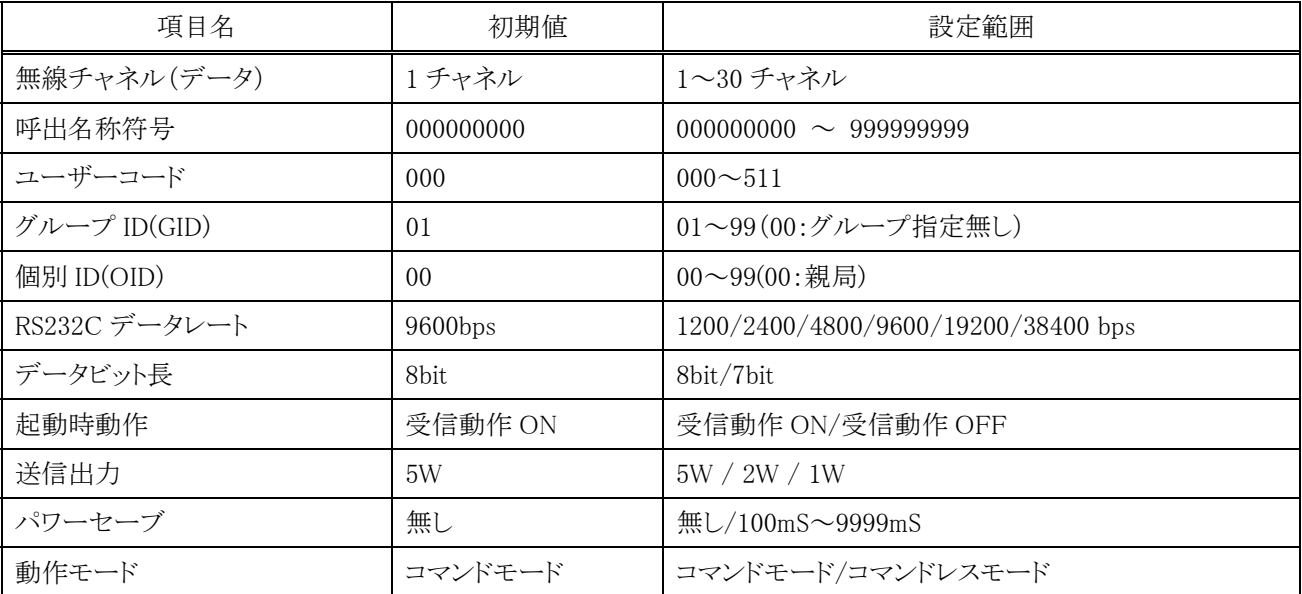

# 4. 機能概要

GSU-7000 は使用用途に応じて、端末装置と無線モデム間でコマンドモード、コマンドレスモードの2つの制御方式を選択可能 です。又、無線モデム間の通信方式もコンテンション通信とポーリング通信の 2 つの通信方式を選択可能です。 その他機能として、回線保持機能と自動サーチ機能、パワーセーブ機能を設定可能です。

#### 4.1. 1:Nシステム

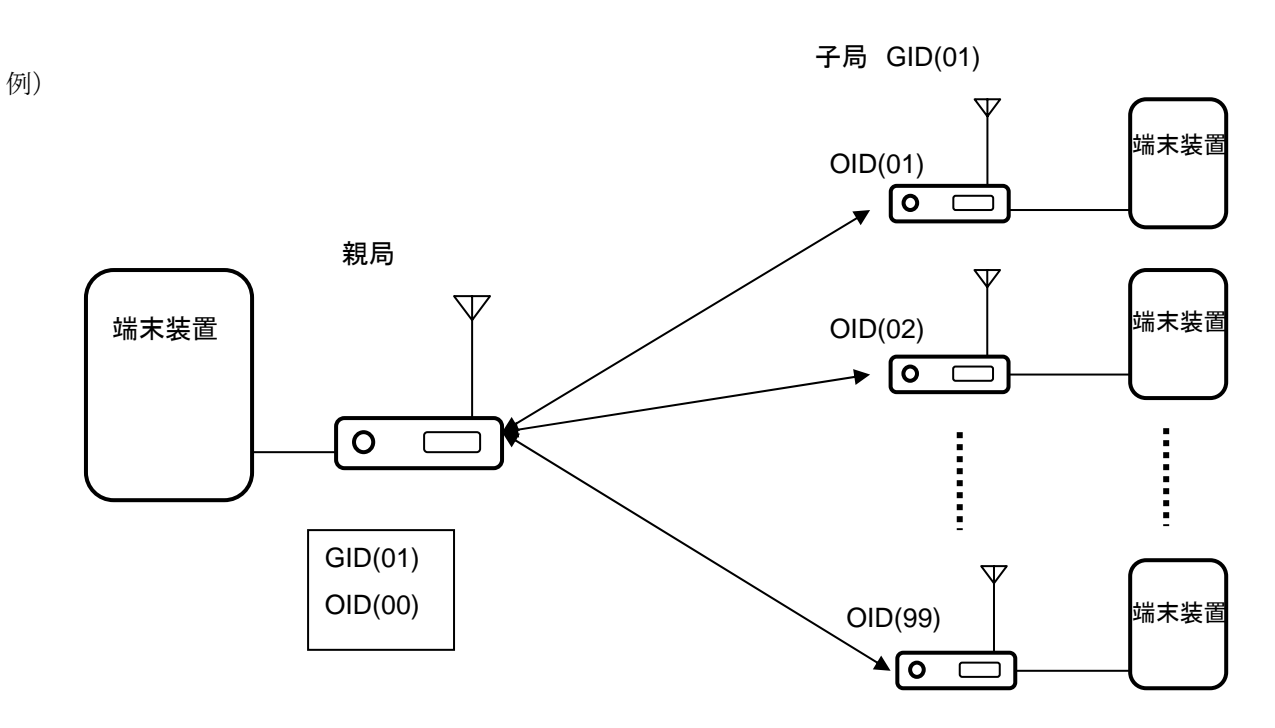

- ① 親局と子局に自局 ID を設定します。(GID:グループ ID、OID:個別 ID) 親局は OID:00 に設定します。子局は OID:01~99 を設定します。 GID は(01~99)が設定可能です。必ず親子同じ GID を設定してください。 GID:00 はグループ設定無しとなり、どのグループの親からのデータでも受け付けてしまいます。 1:1以外でご使用の場合は必ず GID を設定してください。 個別 ID の設定は9. 設定モードの GID、OID をご参照ください。
- ② 無線モデム間の通信方式を選択します。 データの収集用途に応じて、コンテンションまたはポーリングより選択します。

●コンテンション:親局から子局に定期的にデータを送る、または1:1で使用する場合に選択します。 工場出荷時はコンテンションに設定されています。

●ポーリング:1台の親局が多数の子局のデータを収集したい場合に選択します。 ポーリングを行う場合はコマンドモードにて下記の設定が必要です。 ・PID コマンドの設定(コマンドモード、コマンドレスモード共通)、親局のみ。 ・ポーリング動作の設定(コマンドレスモードのみ)、親局、子局ともに設定が必要 PRM コマンドの P0:に 1(ポーリング動作 ON)を設定します。 コマンドの設定方法につきましては、12.コマンドとレスポンスをご参照ください。 コマンドモードでは POL コマンドを用いて、ポーリング動作を行う事も可能です。

③ 端末装置と無線モデム間の制御を設定します。 コマンドモードとコマンドレスモードの切り替えは 6.8. 運用モード切替え機能をご参照ください。 ●コマンドモード:端末装置から無線モデム制御用のコマンドを使いデータの送受信を行います。 対応コマンドは12.コマンドとレスポンスをご参照ください。

●コマンドレスモード:無線モデム制御用のコマンドを使用せず、端末装置からのデータを自動で送受信 します。1回の取り込み可能データは 4095byte です。これを超える場合は、数回に分けて端末装置からデ ータを送ってください。データを送る間隔はデータ量や端末装置と無線モデム間の通信速度によって異な ります。テストを行い決定してください。

無線モデム間で 4095byte のデータを送るのに 10 秒程度かかります。

#### 4.2. M:Nシステム

例)

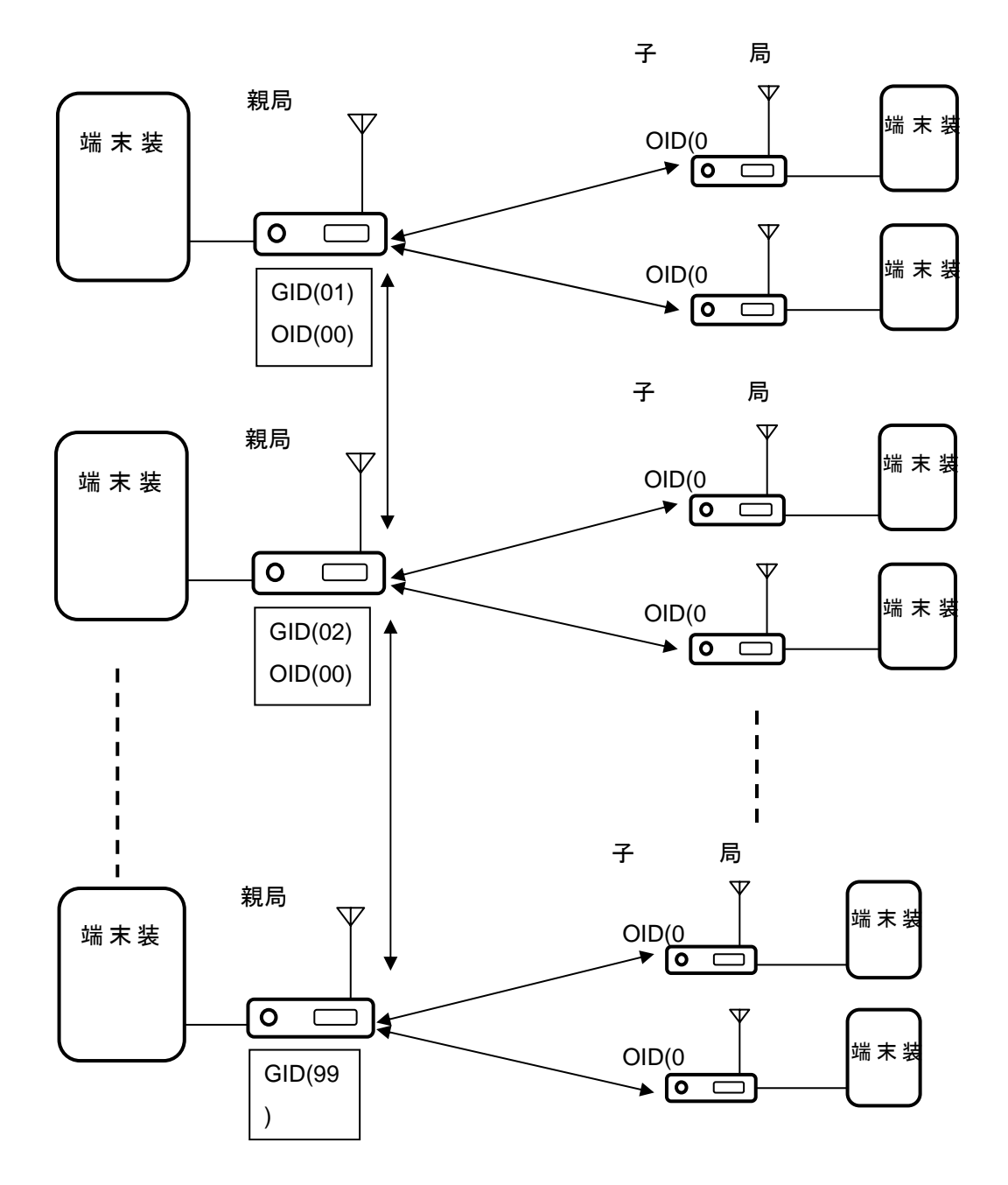

● M:N モードで使用する場合は親局はコマンドモードでご使用ください。 親局同士の通信が可能になります。

#### 4.3. 回線保持機能と自動サーチ機能

安定した通信を行う為に回線保持機能と自動サーチ機能を設定可能です。回線保持機能と自動サーチ 機能は両方を設定してお使いください。回線保持機能、自動サーチ機能とポーリングは併用できません。 回線保持機能、自動サーチ機能をお使いの場合はコンテンションでご使用ください。

設定チャネル

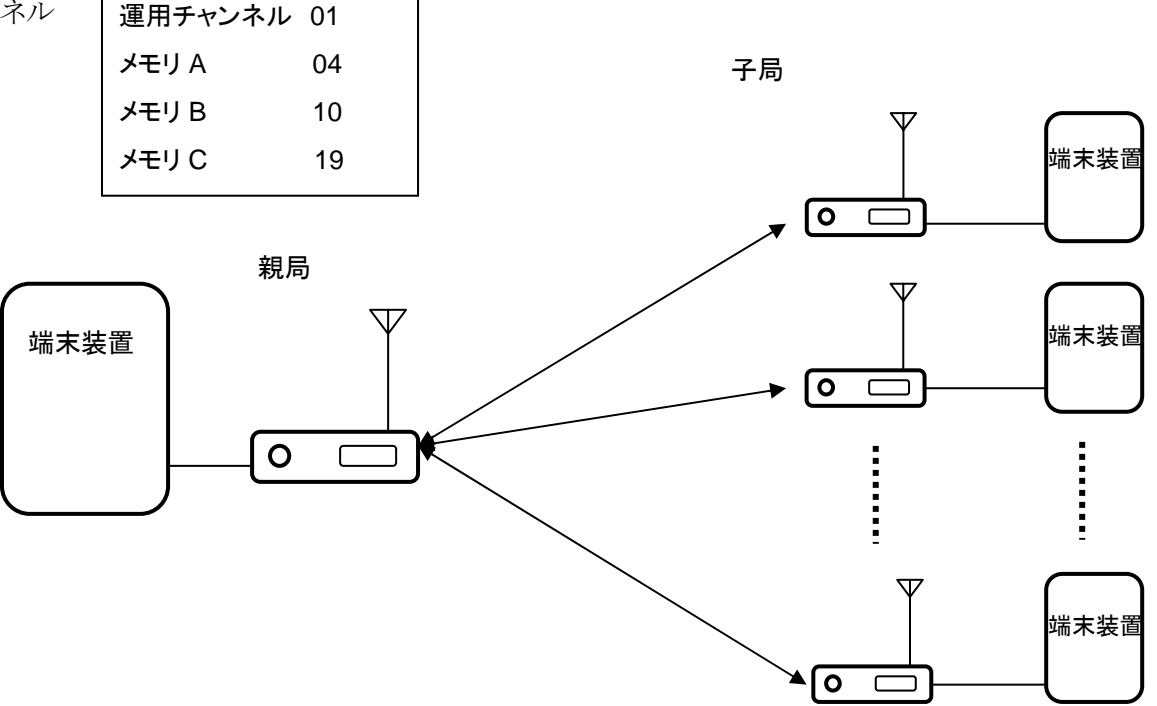

PIT が 10 秒の場合

10 秒間隔で親局は送信を行います。

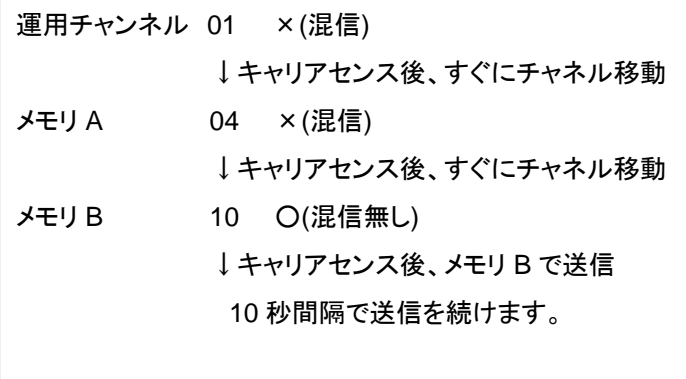

いちにち 親局 しょうしょう しょうしょう おおおお アイスト 子局 しょうかん かいじょう かいじょう かんきょう かんきょう

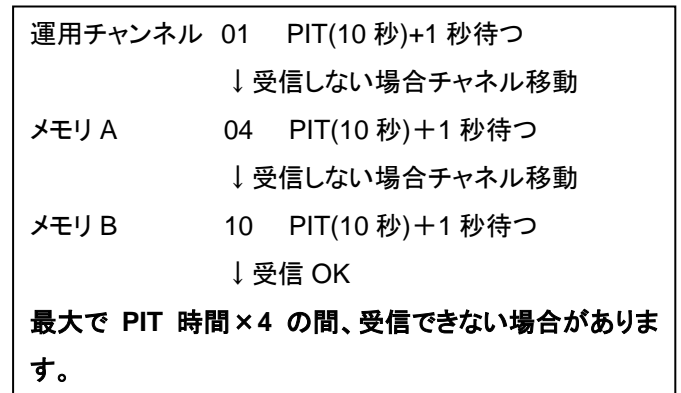

- ① 親局と子局の設定を行います。
- ② 親局、子局にメモリ A、メモリ B、メモリ C の設定を行います。 自動サーチ機能を設定する場合はメモリ C は必ず設定してください。メモリ A、メモリ B は片方または両方を 設定してください。メモリの設定方法は7. 運用メモリAとB、9.1.6メモリCをご参照下さい。
- ③ PIT 時間を設定します。(000~999 秒 000 は回線保持機能 OFF の設定になります。) 回線保持機能を有効にお使い頂くために、実際のデータ出力間隔よりも短い時間を設定してください。 PIT の設定は12.コマンドとレスポンスをご参照ください。
- ④ コマンドモードまたはコマンドレスモードを設定します。 使用用途に応じて設定してください。設定方法は 6.8 運用モード切替え機能をご参照下さい。
- GID や UID を使用することにより、他ユーザーの電波を有効に回避できます。
- 自動サーチでチャネルが移動いている間はデータの受信ができません。 受信データの連続性が必要な場合は機能を OFF にして、固定 CH でご使用下さい。

#### 4.4. パワーセーブ機能

無線モデムの消費電力を抑えたい時に設定します。休止、動作、スリープの 3 つの動作を定期的に 切換え、消費電力を抑えます。

設定方法は12.コマンドとレスポンス PSV コマンドをご参照ください。

- 休止: CPU 以外の回路がすべて停止します。端末機器からのデータ受信、無線モデムからの受信動作 は行えません。
- 動作:通常の無線モデム動作を行います。
- スリープ:端末機器と無線モデム間の動作は機能します。電波の受信は行えません。

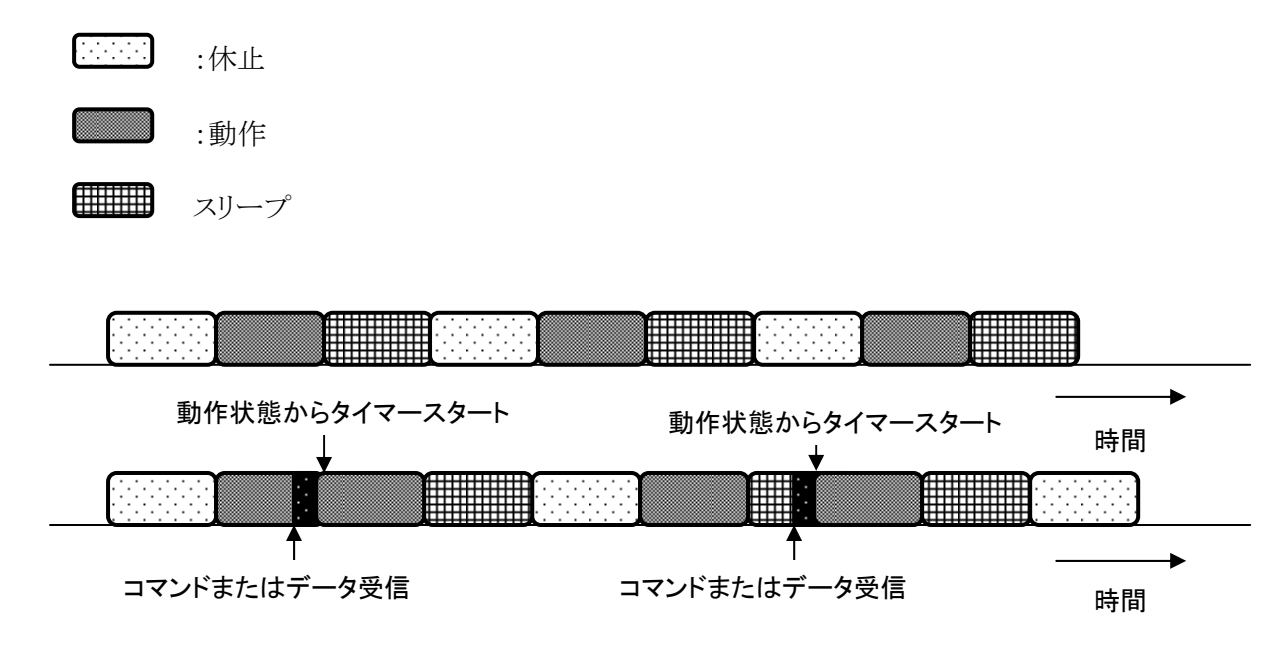

- パワーセーブのタイマーはコマンドを受けたり、データを送受信した場合、動作状態からタイマーをスタートします。
- スリープ状態では無線モデム間の受信動作は行えません。動作中にコマンド発行またはデータを送る様なシステムの 設計を行って下さい。

# 5. 動作仕様

# 5.1. 電源の投入

[電源SW]を PUSH すると電源が入ります。

- LCD は 2 秒間全点灯します。
- バックライト LED は機能をマスクします。ただし機能有効時は電源投入時、5 秒間点灯します。
- LCD 全点灯終了後にラスト・チャネルで起動します。
- z ラスト・チャネルバックアップやメモリ A と B の内容が存在しない場合は"CH-01"で起動します。

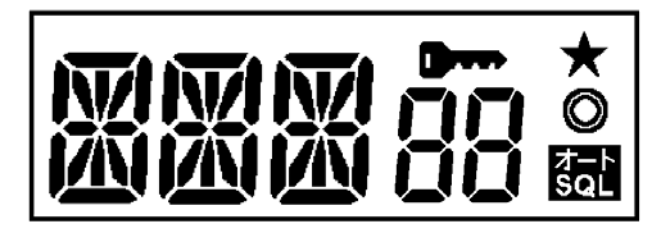

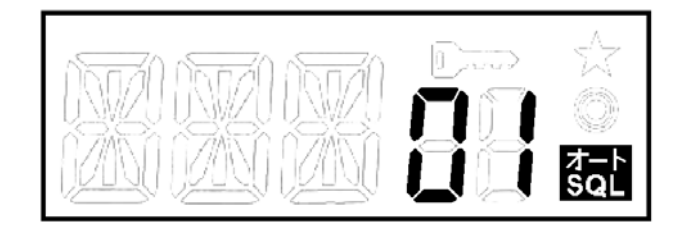

全点灯表示

その後、ラスト・チャネル(チャネルモードではチャネルモード内でのラスト・チャネル、もしくはメモリA、もしくはメモリB)で CH 表示を 行い、データ伝送モードにて受信信号待ち受け状態となります。

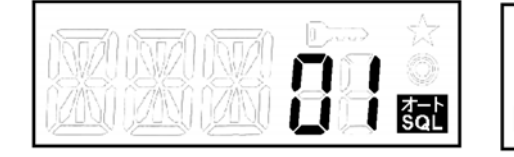

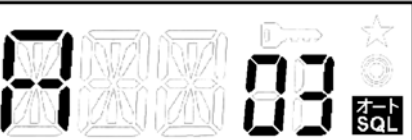

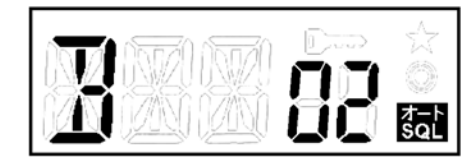

CH 表示 スキリ A 表示 マイラン メモリ B 表示

#### チャネルモード メモリモード メモリモード

#### 5.2. 電源の切断

[電源SW]を PUSH すると電源が切れます。

#### 5.3. バックアップ機能

電源を切る前の設定状態などはバックアップ機能として FLASH ROM に保持します。再び電源を入れた時は、バックアップされた 状態で起動します。

バックアップ内容は下記です。

- ラスト・チャネル状態
- キーボタン・ロック設定状態
- z 送信出力設定状態
- SQLレベル設定状態
- 設定モード、運用メモリAとB 等で設定した項目

#### 5.4. チャネル選択

チャネルはデジタル簡易無線登録局(3R)の割当周波数の固定 30 チャネルです。チャネルの選択は以下の様にします。

z ロータリースイッチを時計方向に回すとチャネル UP、反時計方向に回すと DOWN します。

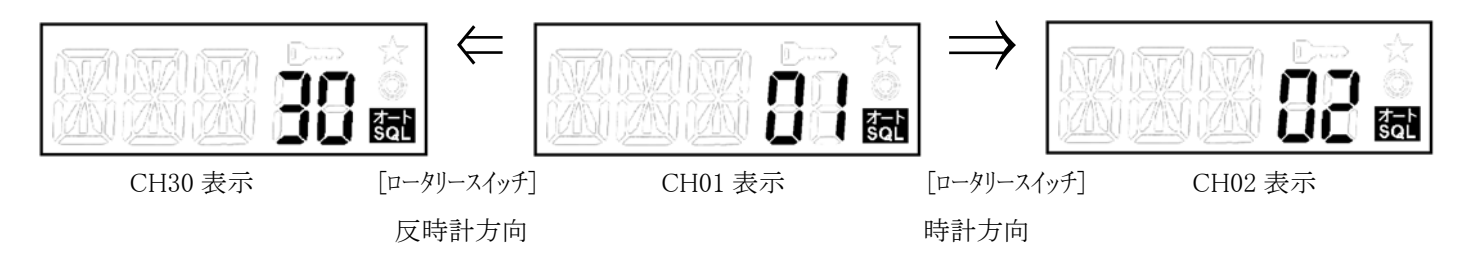

#### 5.5. SQL 設定

SQL レベルを 1~9 の 9 段階から設定出来ます。 [P1]ボタンを長押しすると、SQL 設定表示になります。LCD には現在の設定値 ("SL 03"など)が点灯します。この時に[▲] もしくは[▼]ボタンを押し選択します。[P1]ボタンを押すと設定されます。また 5 秒後にタ イムアウトしチャネル表示に戻ります。タイムアウトした場合は元の設定を維持します。デフォルト設定SQL"03"はスレッシュSQLで、 SQL"oF"は強制オープン(AF MUTE OFF)、SQL"09"はタイト SQL 設定になります。

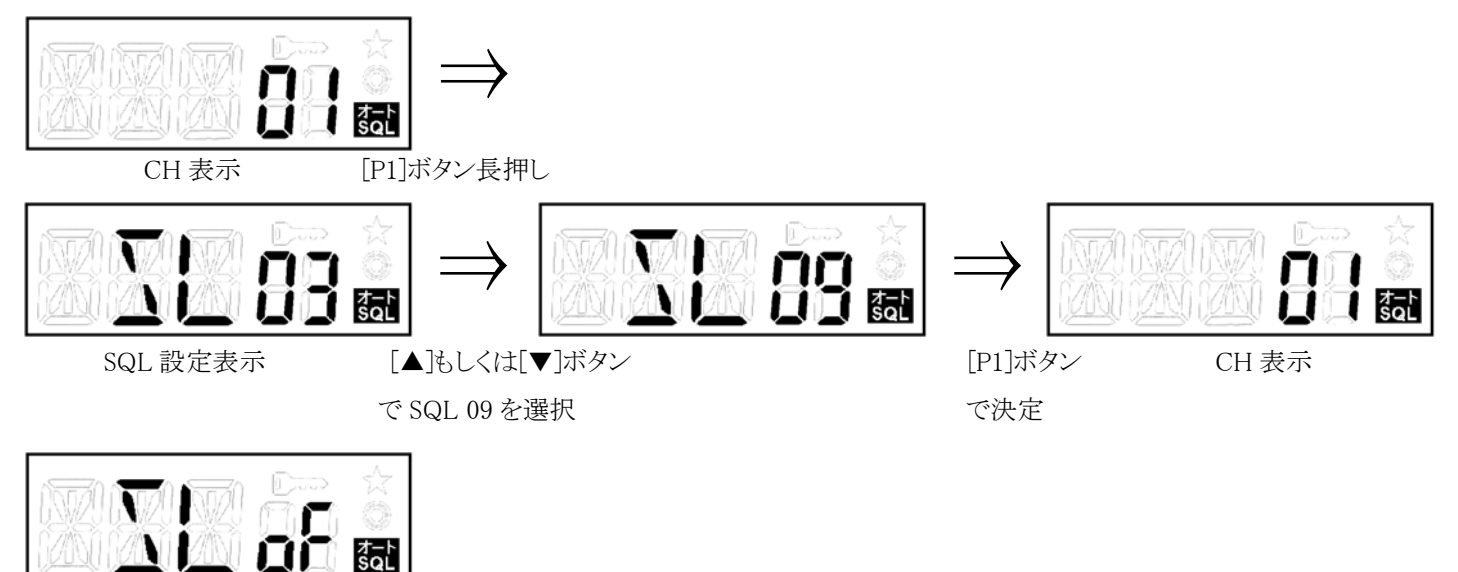

SQL OFF 設定表示

#### 5.6. キーボタン・ロック機能

[P2]ボタンを長押しすると、キーボタン・ロック機能が有効となります。LCD には"O—w"アイコンを点灯します。 キーボタン・ロック状態では[電源 SW]、[PTT]SW、[FUNC]ボタン(KEY LOCK 解除のための長押し)以外の全てのボタン操作を無 効とします。キーボタン・ロック状態で[P2]ボタンを長押しすると、キーボタン・ロック状態は解除し、LCD の"O—w"アイコンを消灯しま

す。キーボタン・ロック状態は電源を切っても保持します。

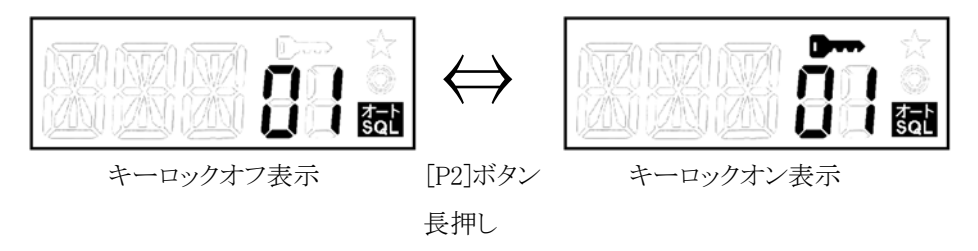

### 5.7. 送信パワー切替え機能

送信出力を HI パワー、MID パワー、LOW パワーの 3 段階から設定出来ます。

[P1]+[▲]ボタンを押すと最初に現在の設定状態を LCD 表示で行い。[▲]ボタンを押す毎に HI ⇒ MID ⇒ LOW ⇒ HI ・・・ の

#### GSU-7000 機能仕様&操作説明書

設定を巡回動作します。LCD 表示はチャネル表示部が"Po"(Power)に変わり HI パワー時は"H"、MID パワー時は"M"、LOW パワ ー時は"L"が 14SEG に表示します。他の何らかのボタンを押された時や、[P1]ボタンを離してから2秒後に設定され元のチャネル表 示に戻ります。

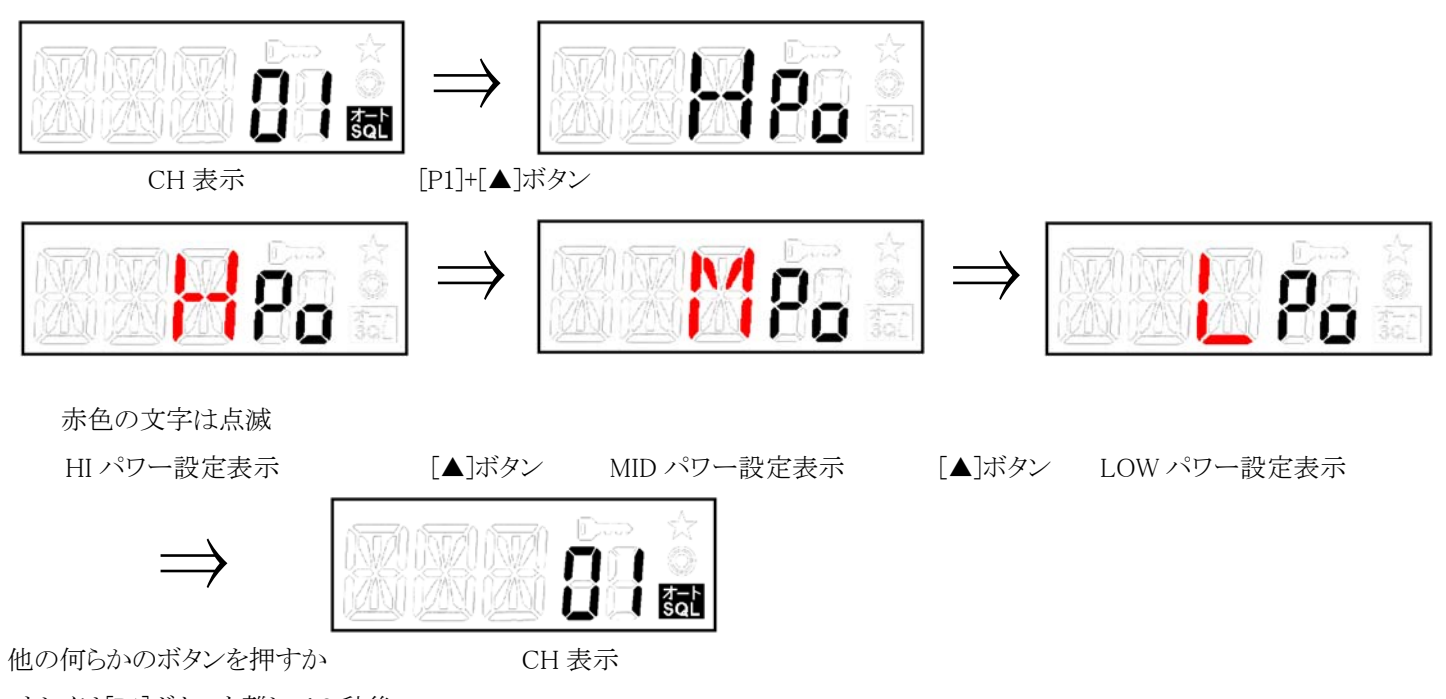

もしくは[P1]ボタンを離して 2 秒後

#### 5.8. 運用モード切替え機能

コマンドモードとコマンドレスモードの切り替えを行います。 [P2]ボタンを押しながら電源 ON でコマンドモードとコマンドレスモードを切り替えます。 又、コマンドにてコマンドモードからコマンドレスモードへ切り替えも可能です。 LCD 表示の"◎"点灯でコマンドモード。

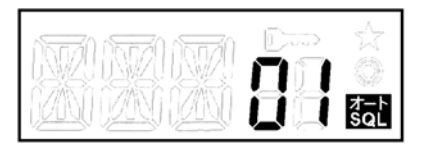

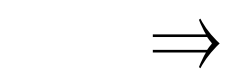

[P2]+電源 ON

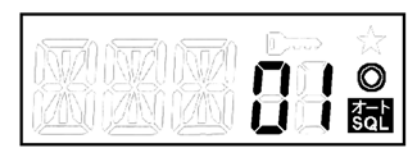

コマンドレスモード 電源 OFF 後 コマンドモード

#### 5.9. 送信パワー表示機能

送信中は TX LED 点灯と共に LCD 表示は下記になります。

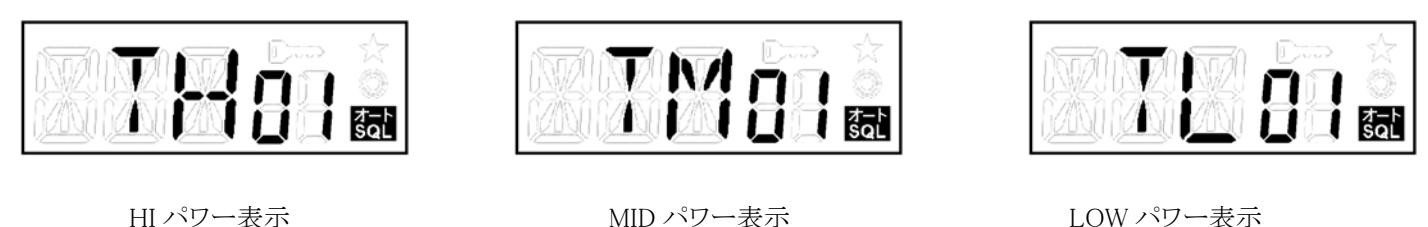

#### 5.10. S メータ(受信信号強度レベル)表示機能

受信信号強度に応じて S メータで 1~9 の 9 段階表示します。無信号時は消灯します。また相手局と接続中(通話中)

#### GSU-7000 機能仕様&操作説明書

は"C"(Connected)表示も同時にします。何らかの理由(UC や通信方式の不一致、弱電界・妨害波による BER の悪化など)で接続 状態が維持出来ない場合は、S メータ表示のみとなります。

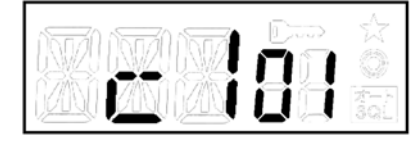

S メータ"1"と"C"表示 S メータ"9"と"C"表示 弱信号で接続中 まんない 強信号で接続中

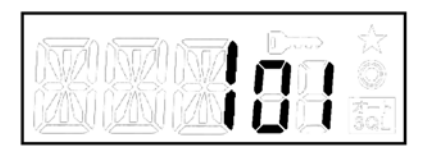

S メータ"1"表示

弱信号かつ非接続 きょう 強信号だけど非接続

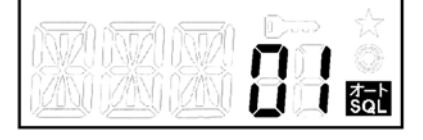

S メータ表示消灯 無信号かつ非接続

#### 5.11. [P1]ボタン LCD 表示切り替え

[P1]ボタンを押し LCD 表示内容の切り替えを行います。

[P1]ボタンを押すと S メータ表示 ⇒ UC 表示 ⇒ UART 通信速度表示 ・・・ を巡回動作します。他の何らかのボタンを押された 時や、[P1]ボタンを押し終わってから 2 秒後に S メータ表示に戻ります。

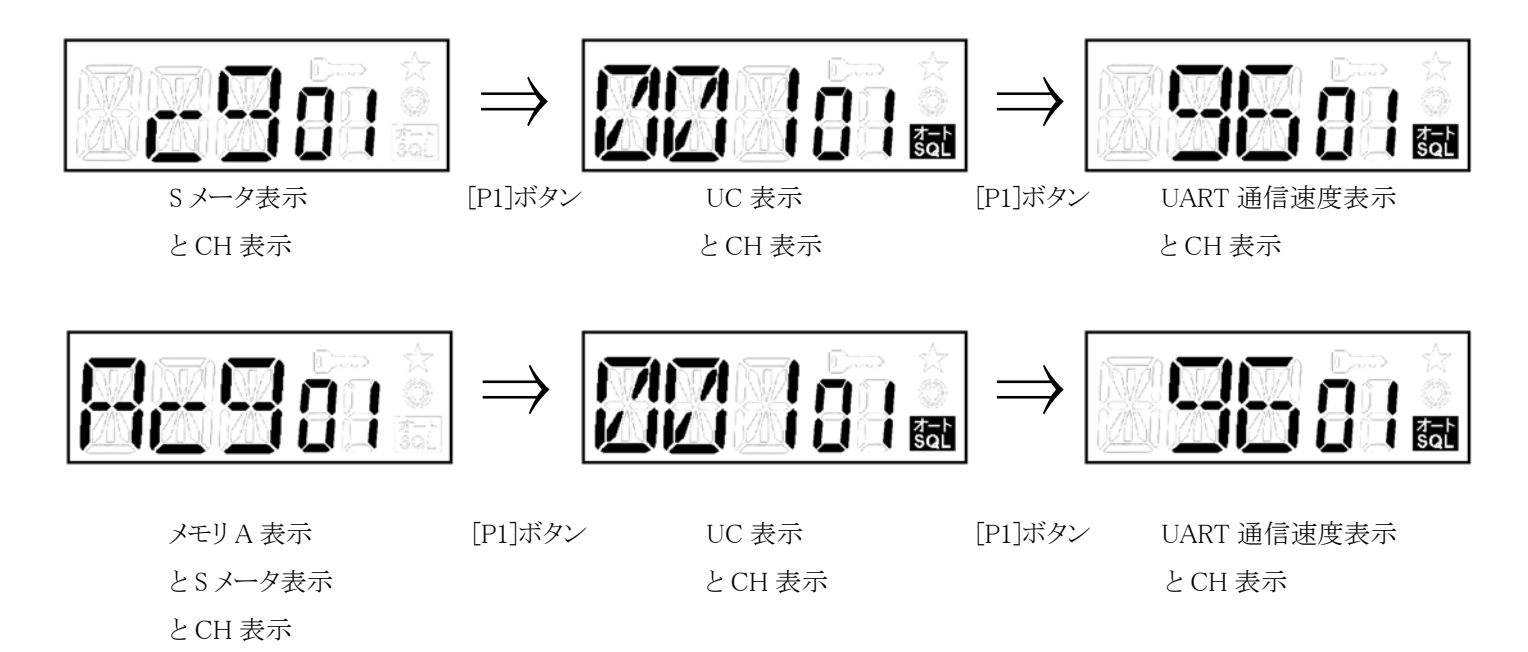

#### 5.12. バッテリー残量表示

バッテリー電圧が 10V を切った場合、16.5V を超えた場合に表示します。

無線機動作は行う事とし、状態が変化した時に 2 秒間通常表示を行い、2 秒後残量表示に戻ります。

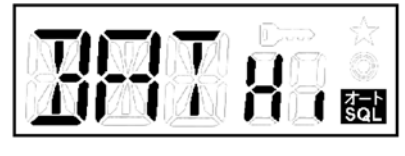

"H"表示 "L"表示

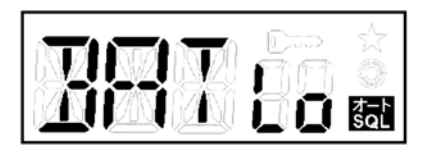

バッテリー電圧 16.5V 以上 インスコントランド バッテリー電圧 10V 未満

#### 5.13. Over Voltage 表示機能

Over Voltage 表示機能として無線機が破壊におよぶ様な過電圧が印加された場合、LCD 表示はチャネル表示部が "OV"(Over)を表示し、無線機動作を禁止します。

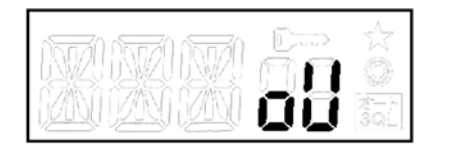

"OV"表示

バッテリー電圧 21V 以上

#### 5.14. PLL アンロック表示機能

PLL アンロックが 1 秒以上継続した場合、LCD 表示はチャネル表示部が"PLL UL"(PLL Unlock)に変わります。

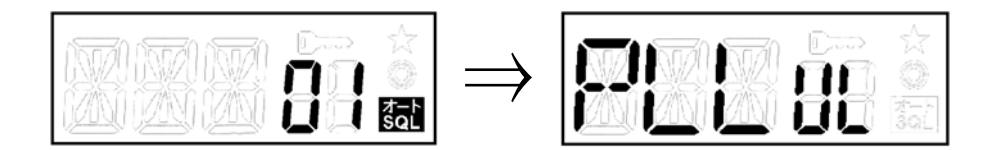

 CH 表示 "PLL UL"表示 PLL アンロック時

# **6. 運用メモリAとB**

# 6.1. 設定方法

[P2]ボタン押して"(★)"アイコンが点灯している間に設定する[▲] もしくは[▼]ボタンを押します。メモリの設定変更状態になりま す。LCDはチャネル表示部が点滅状態になります。この時に[ロータリースイッチ]を回しメモリするチャネルをCH-01~CH-30の中から選 択します。[P1]ボタンを押すとチャネルが設定され、ユーザーコード(UC)設定状態に移ります。LCD は UC 表示部が点滅状態にな ります。この時にロータリーを回し、ユーザーコードを UC-001~UC-511 の中から選択します。[P1]ボタンを押すとユーザーコードが 設定され、設定されたメモリ運用状態に戻ります。ユーザーコードを設定しない場合は"- - - "表示のまま[P1]ボタンを押します。設 定途中(LCD 点滅状態)でボタン操作が 10 秒間以上なかった場合はキャンセルされ元の運用状態に戻ります。

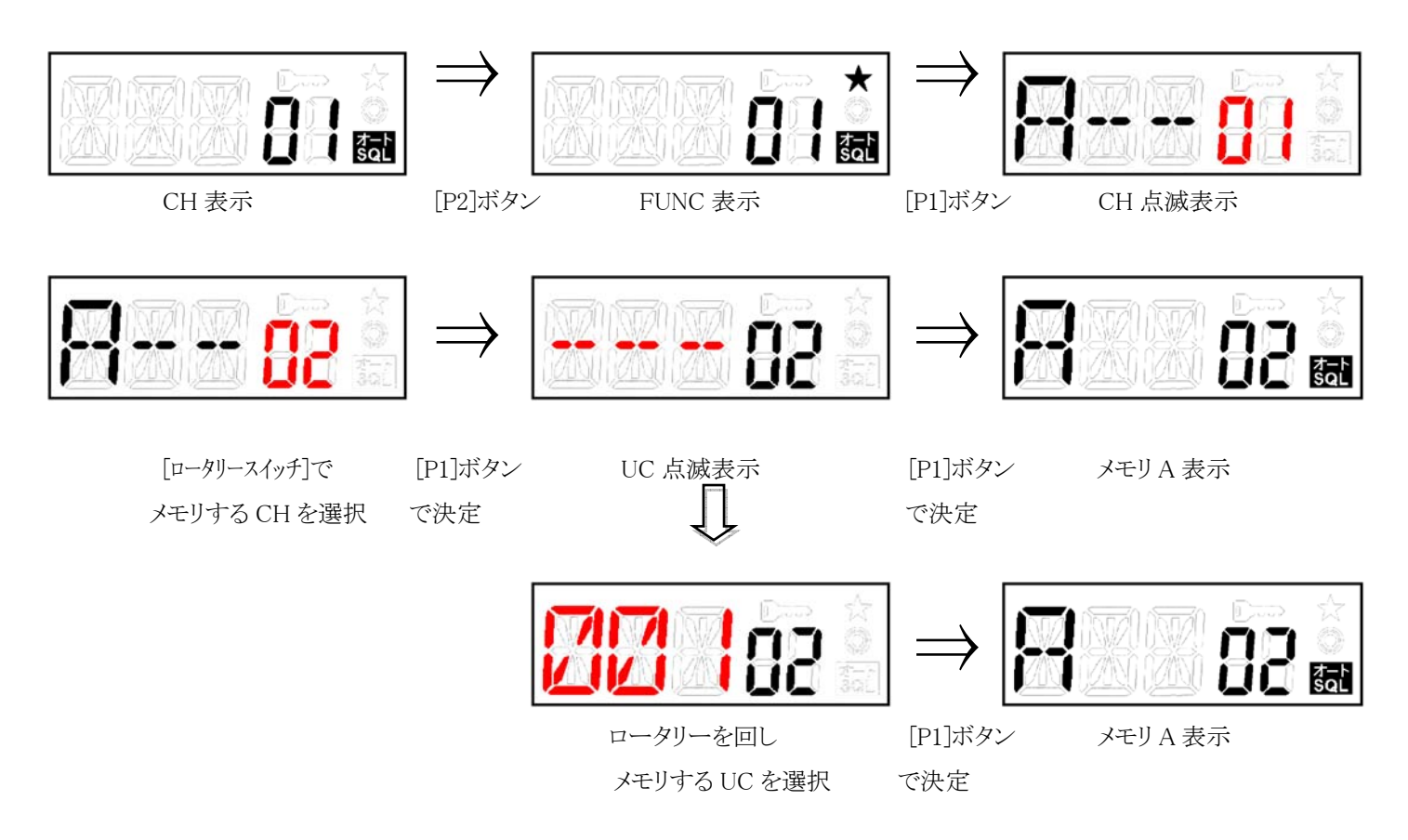

注意) LCD 挿絵の赤表示は点滅状態を示します。

\*運用状態がメモリチャネルでない場合はメモリチャネル表示後 2 秒で通常の運用チャネルの表示に戻ります。

### 6.2. 呼び出し方法

あらかじめメモリ A と B にメモリされたチャネルを呼び出します。チャネルモードからメモリモードに切り替わります。

- [▲]または[▼]ボタンを押してメモリを呼出します。
- 7セグの一番左側に呼び出された"A"もしくは"B"表示をします。またメモリされた内容のチャネルを表示します。
- メモリ呼び出し中にロータリーを回すとチャネルモードに戻ります。この時に戻るチャネルはチャネルモードで使用して いたラスト・チャネルです。
- 呼び出したメモリが空きの場合は 2 秒間"- - "表示にとなり自動的に元の表示に戻ります。

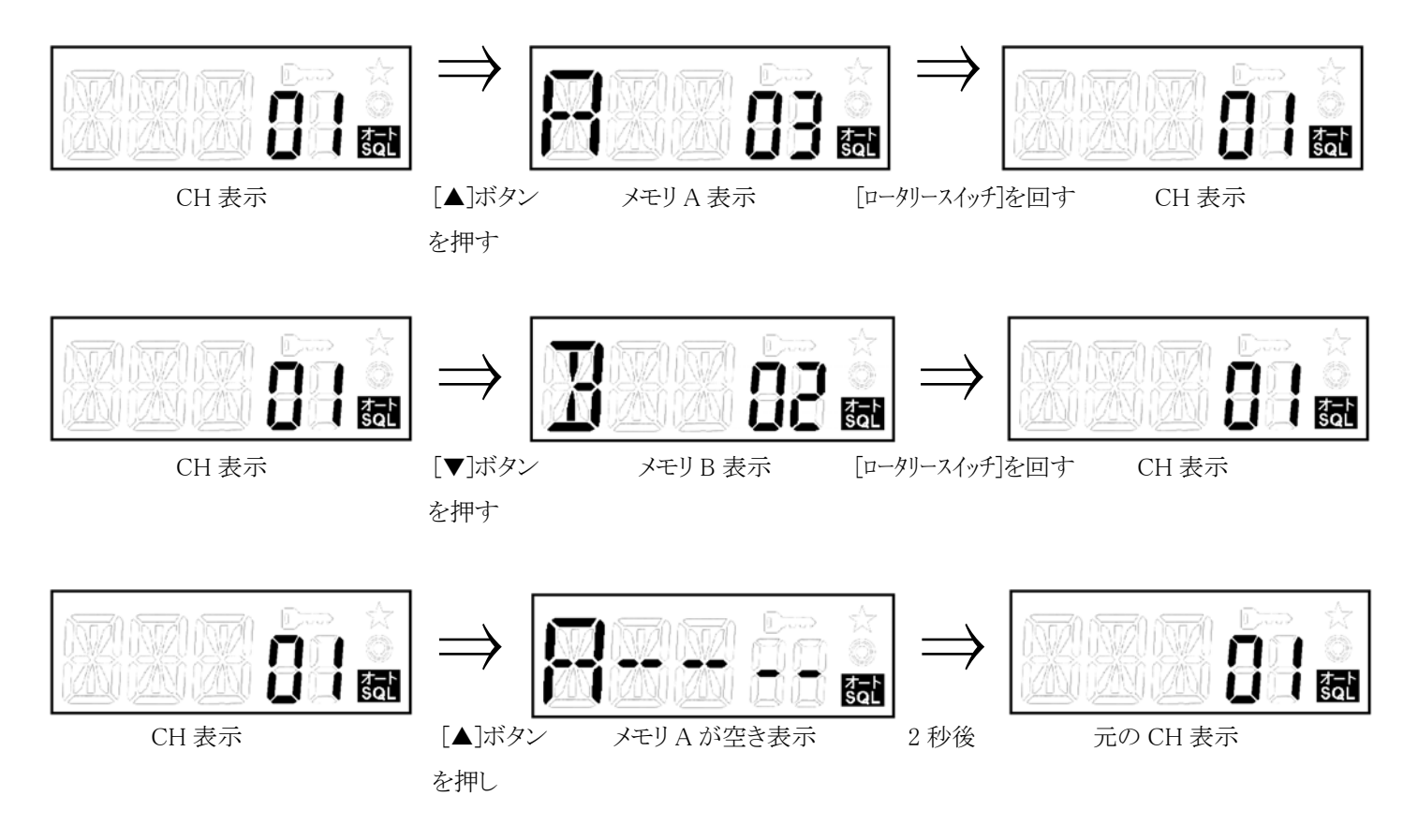

#### 6.3. 消去方法

設定方法でメモリするチャネルを[ロータリースイッチ]で選択する際に"- -"を選択し[P1]ボタンを押します。メモリは消去され、元の チャネル表示に戻ります。"- -"は CH-01 と CH-30 の中間で選択出来ます。

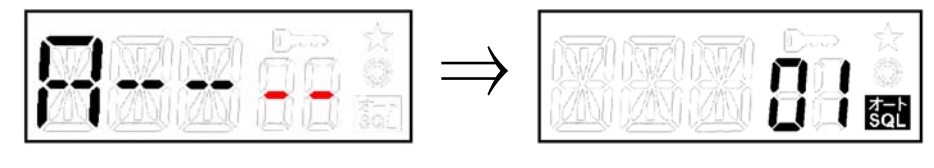

[ロータリースイッチ]で [P1]ボタン CH 表示 "- -"を選択 で決定

#### 7. 自動回線接続機能(チャネル自動サーチ)

運用中チャネルが使用中の時、回避機能として空きチャネルを探して自動移行をします。サーチが開始されると現在使用してい るチャネルからメモリ A~C のいずれか空きチャネルに移動します。

#### 7.1. 設定方法

サーチ対象とするチャネルを運用メモリ A と B の設定方法にてメモリ A と B を設定します。また設定モードにてメモリ C を設定し ます。サーチ対象チャネルはこれらに現在の運用チャネル(チャネルモードでのラストチャネル)を加えた最大 4 チャネルとし、設定 されていないメモリ・チャネルはサーチ対象となりません。送信局と受信局のメモリは必ず同じ設定にします。サーチ中はチャネル表 示が点滅します。

#### 7.2. スキャン開始方法

下記の条件によりチャネル自動サーチを開始します。

- 設定モードにてメモリ C が設定されている。
- z 自動サーチ対象とするメモリが 2 つ以上(メモリ C を含む)設定されている。
- z データ伝送モードである。 送信局は下記の条件によりチャネル自動サーチを開始します。
- z 現在使用しているチャネルがキャリアセンスにより送信出来ない場合。 受信局はチャネル自動サーチが設定状態の時、下記の様に動作します。
- z 設定されたチャネルを定期的にサーチします。サーチ時間の設定はコマンドモードにてPITの設定を行うことにより、対 応した時間が設定されます。(親局はPIT設定時間で自動的に送信を行い、子局側はPIT設定プラスアルファ時間 受信待ちを行う、受信データが無い場合にチャネルのサーチを行います。)
- 注意)
- z チャネル移動後のキャリアセンス判定時間は送信開始前に 200ms 以上必要です。(通常動作の時と同じです。)
- すべてのメモリ・チャネルが混信を受けている場合、サーチは収束せずにチャネル移動を繰り返す事になります。
- 受信側は UC の判定も行います。
- LCD 表示は固有のサーチ表示は行わずに CH 表示が順次変化していきます。

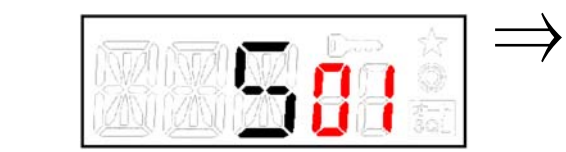

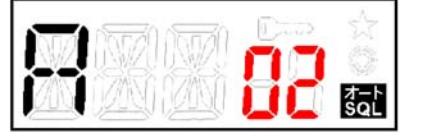

更に混信を受けた場合は移動 更に混信を受けた場合は移動 更に混信を受けた場合は移動

運用 CH 表示 CH 自動 メモリ C 表示 CH01 で混信を受けた アンチン 移動 混信が無いのでメモリ C で運用開始

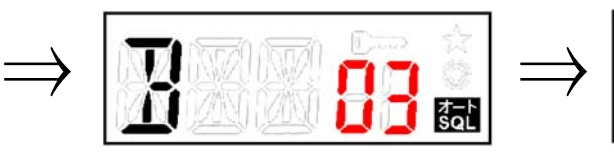

メモリ A 表示 オモリ B 表示 マイラン ラスト CH 表示

### 7.3. スキャン停止方法

送信側は送信出来た場合、受信側は接続状態(LCD にて"C"表示)になった場合。または、チャネル[▲] /[▼]ボタンとメモリ [A]/[B]が手動で選択された場合、手動にてチャネル移動した場合、電源を OFF/ON された場合は、チャネルサーチは停止しま す。再びチャネル自動サーチを開始条件が整うまでサーチは停止し続けます。完全に機能解除するには設定モードにてメモリC設 定を OFF にします。

#### 8. 設定モード

[P1]ボタンを押しながら[電源 SW]を押し ON にすると設定モードが起動します。 設定モードでは各機能の動作をメニュー形式で順次表示をさせカスタマイズ設定していきます。全ての設定項目(一般設定、 UART 通信設定)が通して順次表示されます。設定された値は FLASH ROM に保持されます。

設定方法はメニュー形式で、最初に設定項目を選択し次に設定値を選択します。この操作の繰り返しで各項目を順次設定して いきます。

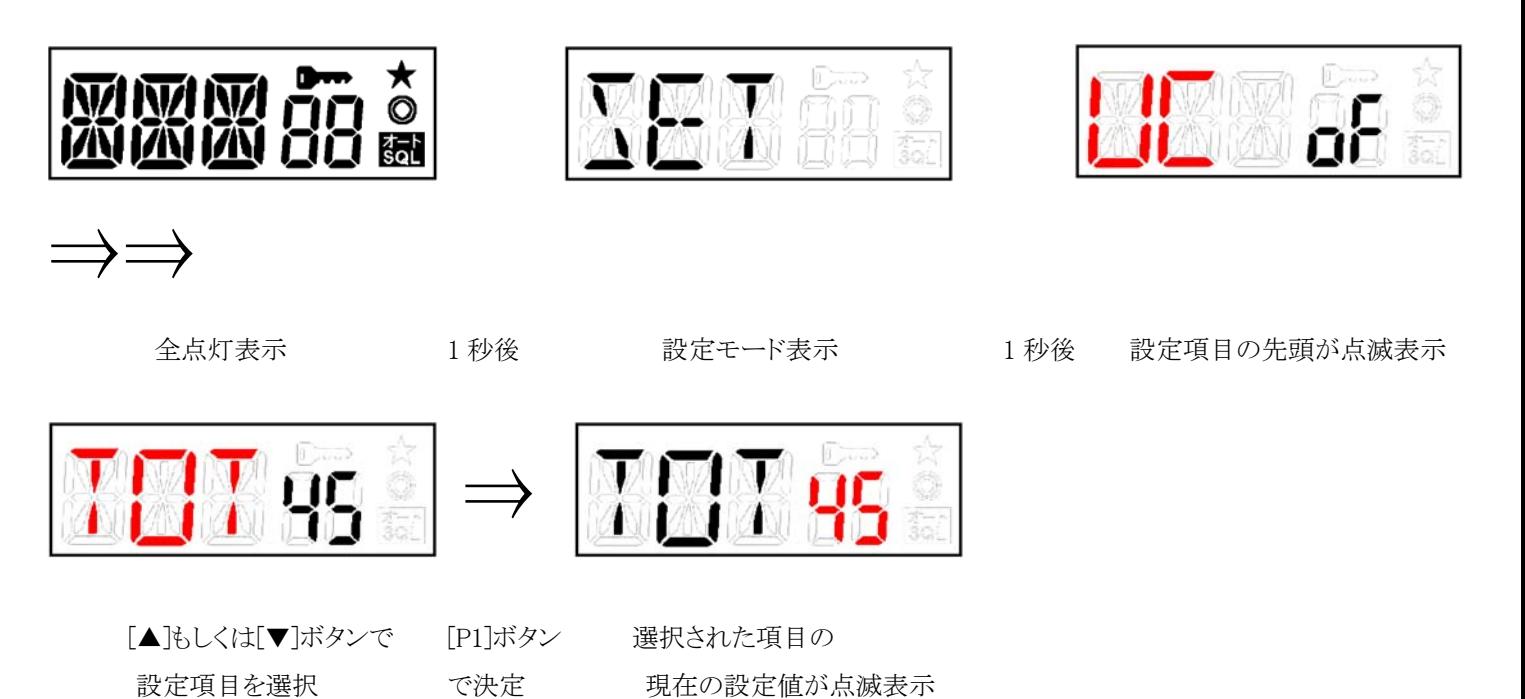

#### 8.1. 一般設定

一般設定項目をメニュー形式で順次設定をします。

#### 8.1.1. ユーザーコード(UC)

チャネルモードにて使用するユーザーコード(UC)設定をします。CH15 は呼び出しチャネルに指定されているので、ここの設定 とは関係なくユーザーコードは常に OFF になります。運用メモリ A と B はメモリ A と B の設定メニューで個別にユーザーコードを設 定可能です。

- OFF:ユーザーコードを設定しません。デフォルト設定は OFF です。
- z 001~511:ユーザーコードを 001~511 の中から 1 つを設定します。

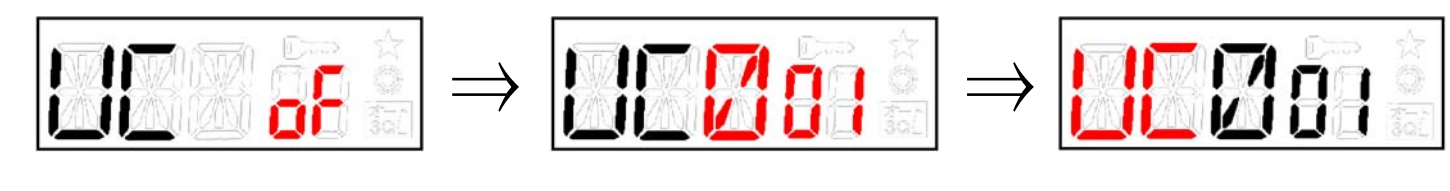

現在の設定値が点滅表示 ロータリーを回して [P1]ボタン 設定項目の点滅表示

UC を選択 ては、これについて決定 のおよびの設定項目の選択待ち

# 8.1.2. GID(グループID)

グループ ID を指定します。00~99を設定可能です。

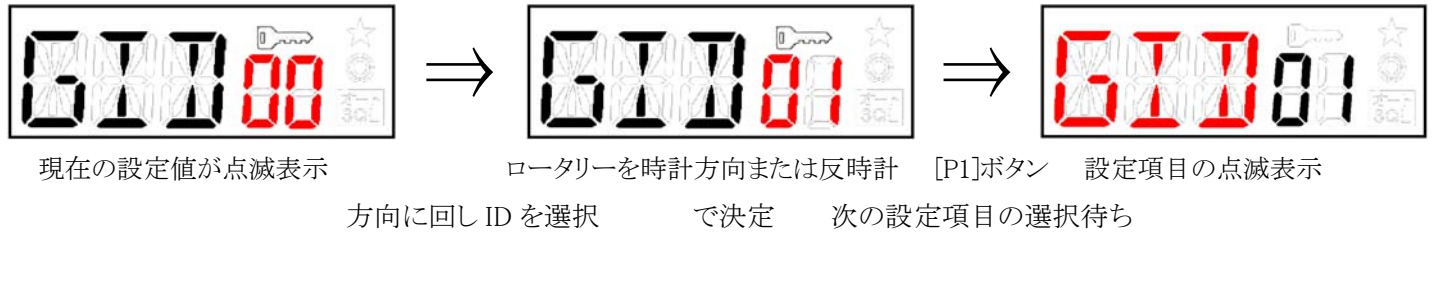

# 8.1.3. OID(個別ID)

個別 ID を指定します。00~99を設定可能です。

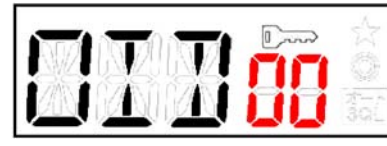

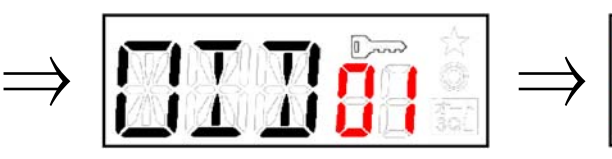

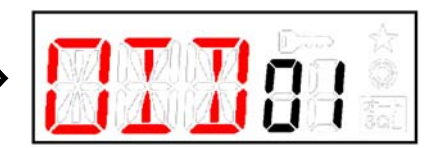

現在の設定値が点滅表示 <br>ロータリーを時計方向または反時計 [P1]ボタン 設定項目の点滅表示

方向に回し ID を選択 で決定 次の設定項目の選択待ち

設定時間を選択 で決定 次の設定項目の選択待ち

# 8.1.4. 連続送信時間

連続送信が可能な時間を規制します。連続送信可能時間を 5 分以上の設定にする事や連続送信時間規制を OFF する事は法 規上により出来ません。ここで 5 分に設定し連続送信時間が 5 分に達した後は 1 分間送信禁止になります。

z 1~5 分:1~5 分を 10 秒単位で設定します。デフォルト設定は 4 分 50 秒です。

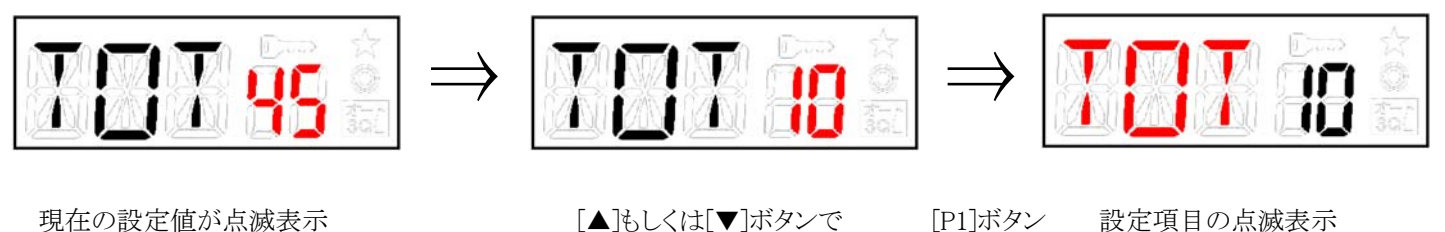

# 8.1.5. 送信禁止時間

連続送信時間設定によってタイムアウトした後の送信禁止時間を規制します。但し、この設定に関わらず連続送信時間が 5 分に 達した後は法規上により 1 分間送信禁止になります。

- OFF:送信禁止時間の規制を無効にします。デフォルト設定は OFF です。
- z 2~60 秒:2~60 秒を 1 秒単位で設定をします。連続送信時間を 5 分に設定した場合は 60 秒に固定されます。

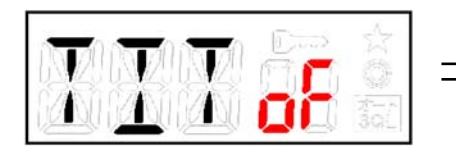

現在の設定値が点滅表示 | ■ | ■ | ■ | ■ | ■ | ■ | ■ | ■ | ボタンで | ■ | | | ボタン | ■ 設定項目の点滅表示

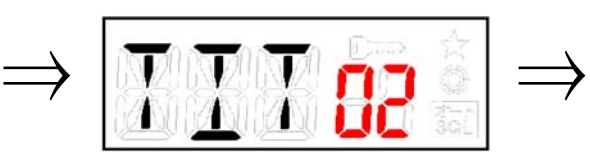

Ã2

設定時間を選択 で決定 次の設定項目の選択待ち

#### 8.1.6. メモリ C

チャネル自動サーチにて使用するメモリ C を設定します。メモリ C を設定する事によりチャネル自動サーチ機能が有効になりま す。

- OFF:メモリ C を設定しません。チャネル自動サーチ機能は OFF となります。デフォルト設定は OFF です。
- 01~30:メモリ C を CH01~CH30 の中から 1 つを設定します。但し、CH15 は選択出来ません。

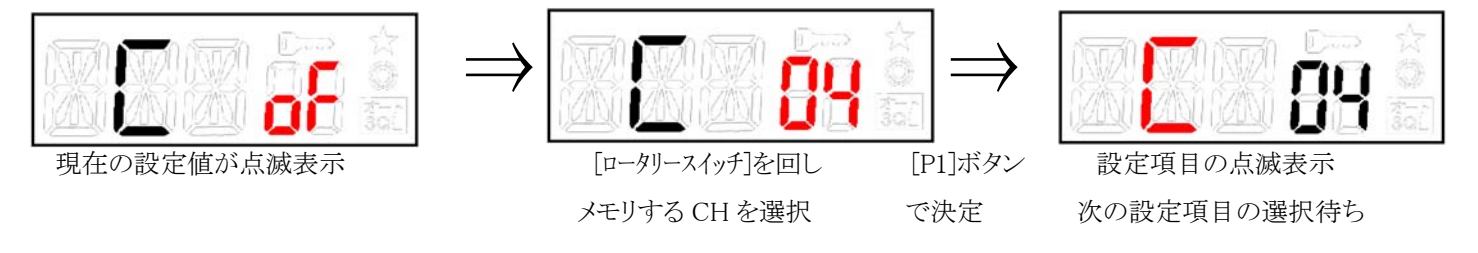

#### 8.1.7. チャネル番号 15

チャネル15 は呼び出しチャネルに指定されているので、データ伝送など呼び出し目的以外での誤った連続運用を防止する目的 でチャネル 15 を使用出来ない様にする事が出来ます。使用不可に設定されるとチャネル UP/DOWN、メモリ A と B の設定選択の 操作では CH14 <-> CH16 の様に CH15 がスキップされます。

- z OFF:CH15 を使用不可にします。デフォルト設定は OFF です。
- ON:CH15 を使用可能にします。

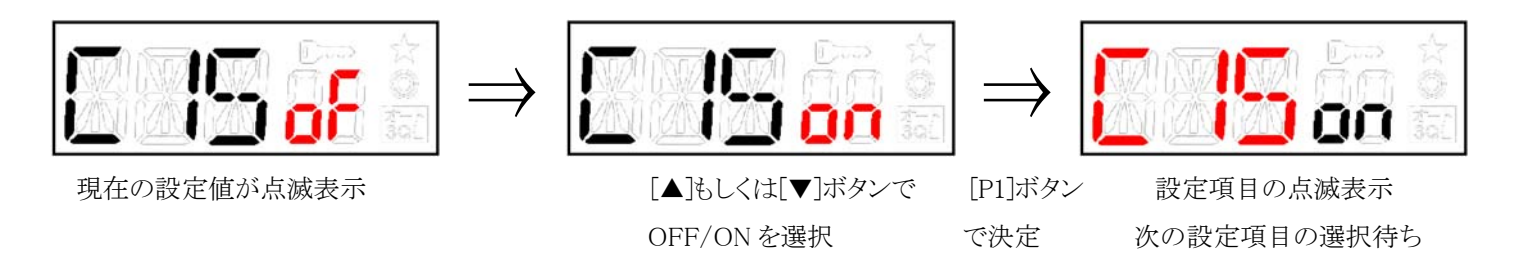

#### 8.2. UART 通信設定

一般設定項目に続いて UART 通信設定項目をメニュー形式で順次設定をします。

# 8.2.1. 通信速度

シリアルスピードの設定を行います。1200bps、2400bps、4800bps、9600bps、19200bps、38400bps(UART IC uPD4721 は保証外) の中から選択し設定します。

z 1200~38,400bps:設定したシリアルスピードになります。デフォルト設定は 9600bps です。

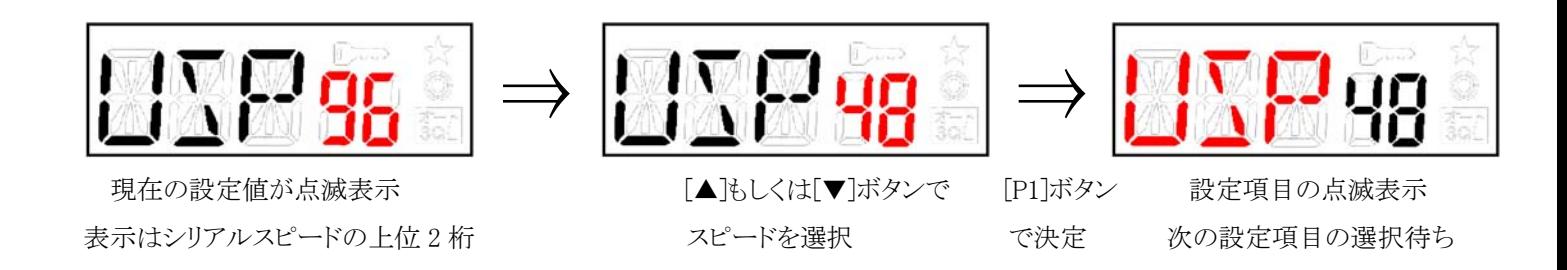

# 8.2.2. データ長

データビット長の設定を行います。8 ビット、7 ビットのどちらかから選択し設定します。

- z 8 ビット:データビット長が 8 ビットになります。デフォルト設定は 8 ビットです。
- z 7 ビット:データビット長が 7 ビットになります。

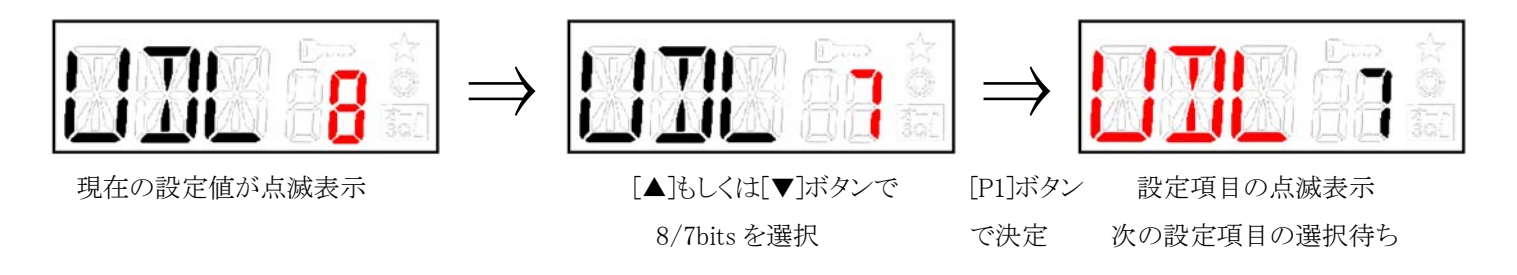

### 8.2.3. パリティビット

パリティビットの設定を行います。パリティ無し、パリティありのどちらかから選択し設定します。

- OFF:パリティビットがパリティ無しになります。デフォルト設定はパリティ無しです。
- ON:パリティビットがパリティありになります。

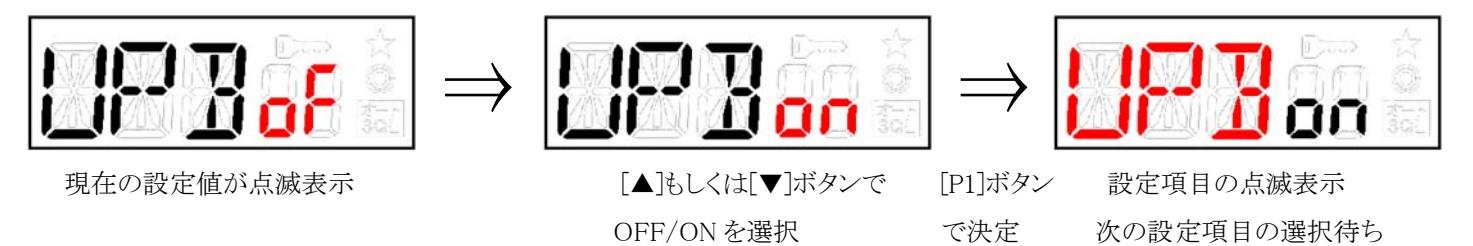

# 8.2.4. パリティ偶数奇数

パリティタイプの設定を行います。偶数(Even)パリティ、奇数(Odd)パリティのどちらかから選択し設定します。

- z EVEN:パリティタイプが偶数パリティになります。デフォルト設定は偶数(Even)パリティです。
- ODD: パリティタイプが奇数パリティになります。

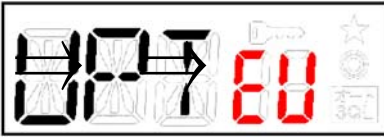

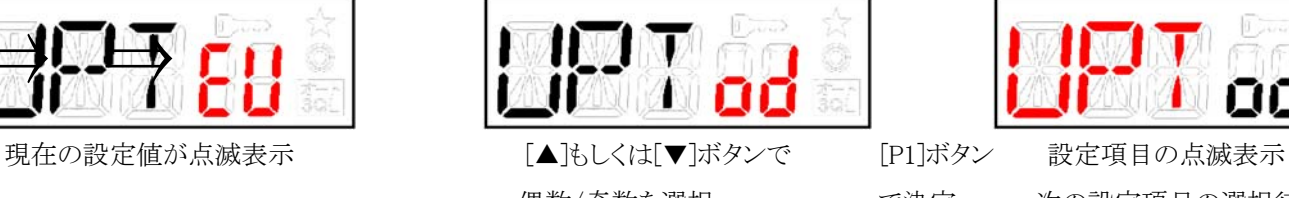

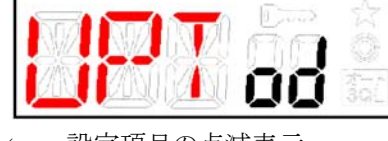

偶数/奇数を選択 で決定 次の設定項目の選択待ち

# 8.2.5. ストップビット

ストップビットの設定を行います。1 ビット、2 ビットのどちらかから選択し設定します。

- 1 ビット:ストップビットが 1 ビットになります。デフォルト設定は 1 ビットです。
- z 2 ビット:ストップビットが 2 ビットになります。

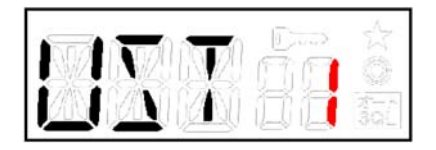

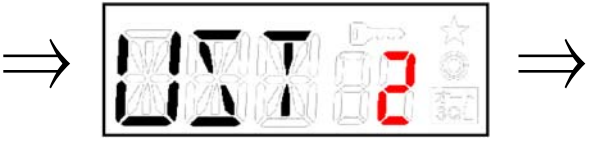

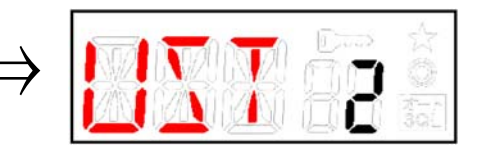

現在の設定値が点滅表示 [▲]もしくは[▼]ボタンで [P1]ボタン 設定項目の点滅表示

1/2bits を選択 アンチングの決定 のこのおくさん 次の設定項目の選択待ち

#### 9. 通信テストモード

[P1]ボタンと[▲]ボタンを押しながら電源 ON にすると通信テストモードが起動します。 このモードは電界強度測定時に使用します。 離れた場所にある、相手局に対し電界強度を測る為の送信を行わせる事が出来ます。 同時に相手が受信している電界強度を確認することもできます。

#### 9.1. 設定

通信テストを行う為の設定を行います。ロータリーを回して、チャネルを選択します。通信テストモードを立ち上げた時、 チャンネル表示かスタートします。

 次に、電界強度を測定する相手局を選びます。自局 ID(OID)と相手のグループ ID(GID)を選択します。チャネル表示から [P1]ボタンを押すと、自局 ID の選択表示になります。ロータリーを回して選択します。自局 ID 表示から[P1]ボタンを押すと、 グループ ID の選択表示になります。ロータリーを回して選択します。グループ ID 00 を選択すると、どのグループでも通信 テストを行う事が出来ます。

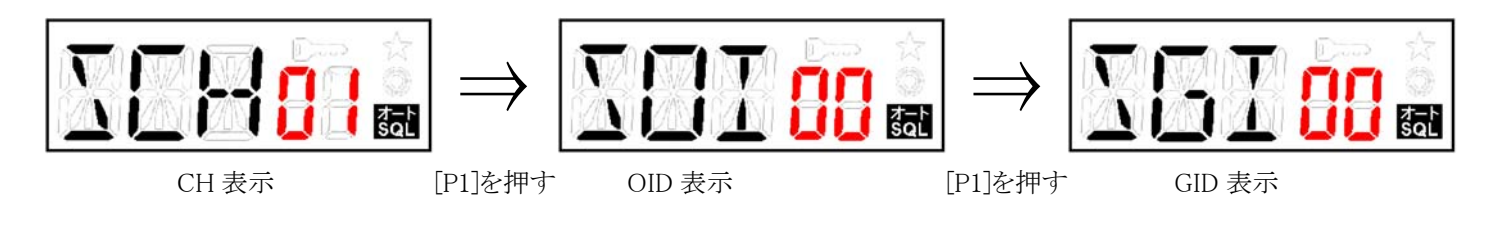

ロータリーを時計方向または反時計方向に回す。

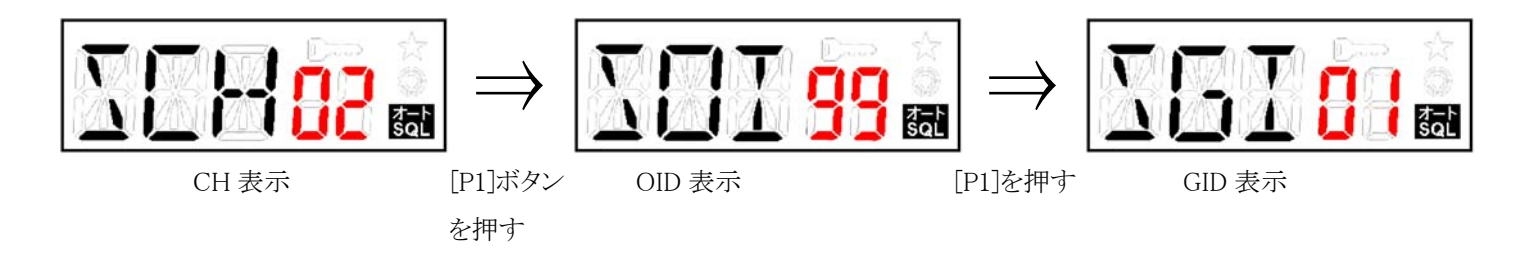

#### 9.2. 送信パワーの設定

相手の電界強度を確認する為に、自局の送信パワーを変更できます。

[P1]+[▲]ボタンを押すと最初に現在の設定状態を LCD 表示で行い。[▲]ボタンを押す毎に HI ⇒ MID ⇒ LOW ⇒ HI ・・・ の設定を巡回動作します。LCD 表示はチャネル表示部が"Po"(Power)に変わり HI パワー時は"H"、MID パワー時は"M"、LOW パ ワー時は"L"が 14SEG に表示します。他の何らかのボタンを押された時や、[P1]ボタンを離してから2秒後に設定され元のチャネル 表示に戻ります。

#### 9.3. 通信テスト

[▲]ボタンを押すと通信テストを開始します。5 秒間隔で送信を行います。送信を行うと、相手自局 ID を設定した相手から、 受信した時の電界強度を返送します。通信テストを繰り返している間は電界強度を確認することはできません。 電界強度を確認する場合は、[▼]ボタンを押して、送信を停止します。[▼]ボタンを押すごとに、相手の電界強度と自分が受信した 電界強度を交互に表示します。後ろ二桁が自局 ID の表示になります。

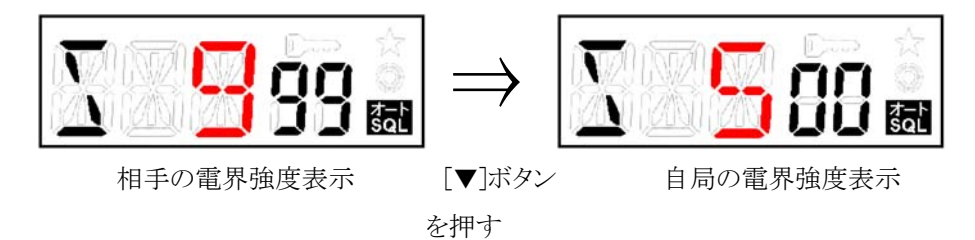

再び通信テストを開始する場合は[▲]ボタンを押します。

電界強度表示している場合は[P1]ボタンを押すことで、元のチャネル表示に戻ります。

# 10. 無線データ通信

GSU-7000 と端末装置(PCなど)をRS232Cで接続して無線データ通信を行なうことができます。

#### 10.1. 端末装置と GSU-7000 間のデータ通信方式

コマンドモード

独自の各種コマンドを使用して端末装置とGSU-7000の間で、要求、確認、通知、応答のやりとりを行います。

コマンドレスモード

端末装置はコマンドを用いずデータのやり取りを行ないます。 フロー制御はデータのタイムアウトやモデムバッファの状態により行なわれます。

データバッファのサイズは送信・受信それぞれ 4095バイト です。

#### 10.2. 無線区間のデータ通信方式

ブロードキャスト方式

親局、子局、グループに関係がなく同時通報でデータ通信を行います。

通信相手の選択やデータ再送、送達確認等はGSU-7000に接続した端末装置側で行ないます。

# 11. コマンドとレスポンス

# 11.1. コマンド一覧(端末装置 → 無線機)

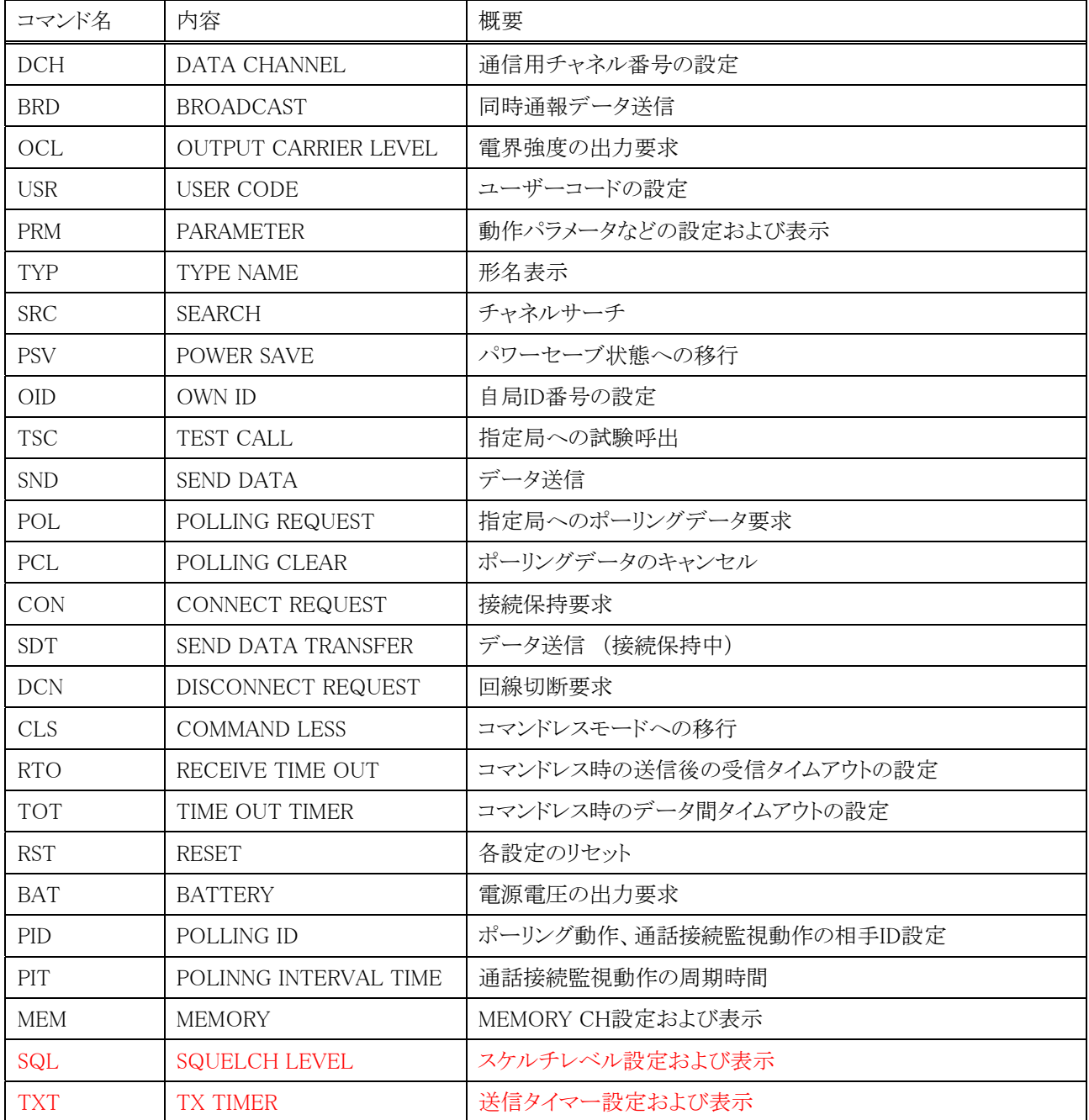

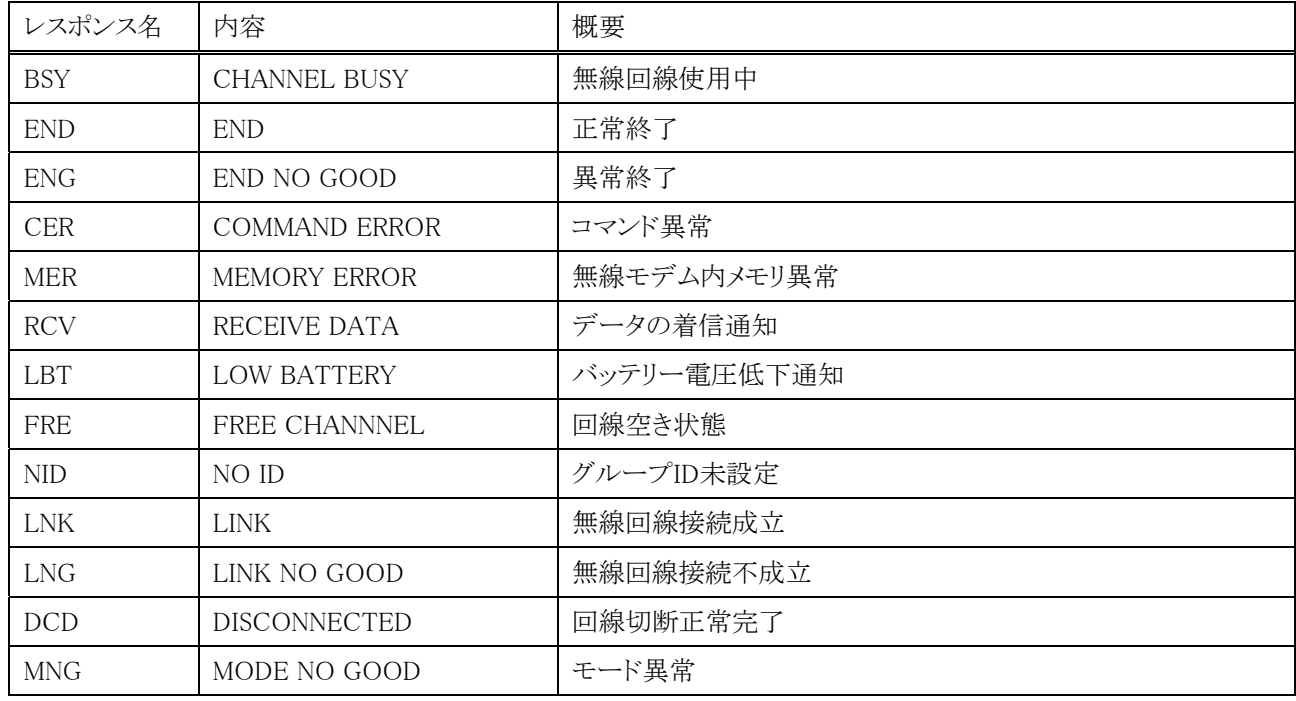

#### 11.2. レスポンス一覧(端末装置 ← 無線機)

#### 11.3. コマンドとレスポンスの説明

端末装置と無線機とのデータの送受信及びパラメータの設定に関するコマンドとレスポンスの使用法について説明します。

#### 11.3.1. 一般事項

コマンド及びレスポンスは、全てJISコードで表現されます。 コマンドに複数桁の数値パラメータが付随する場合、上位桁の'0'は省略可能です。 本文中で使用される記号とは、下記のデータを示します。

⊔ ・・・スペース(20H)

↵ ・・・キャリッジリターン(0DH)

#### 11.4. コマンド詳細

#### 11.4.1. DCH (DATA CHANNEL)

【機能】 データ通信用チャネル番号の設定をします。

【書式】

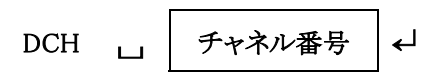

#### 【説明】

データ通信チャネル番号を設定します。 設定値は内部の FLASH ROM に保存しますので、電源を切っても状態は保持されます。 チャネル番号の初期値は 01(351.2000MHz)になります。 DCH↵ とした場合は、現在の設定チャネル番号を ××↵ と返します。 (××=01~30)

【使用例】

DCH⊔02↵ チャネルを2に設定します。

状態に応じて下記のレスポンスを返します。

END↵ ・・・・正常終了

CER← ····コマンド異常

#### 11.4.2. BRD(BROADCAST)

【機能】 同時通報でデータ送信を行います。

【書式】

$$
\text{BRD} \quad \qquad \square \quad \Big| \quad \text{送信デーダ長} \ = \ \text{送信デーダ} \quad \Big| \leftarrow
$$

【説明】

グループ No.及び ID No.に関わらず全エリア内の GSU-7000 への同時通報でデータを送信します。 このコマンドを使用した場合には、通信範囲内の GSU-7000 全てがデータ受信を行います。

【使用例】

BRD⊔送信データ長=送信データ↵ ・・・・・バイナリ モード BRDロ=送信データ← ・・・・・・・キャラクタ モード

状態に応じて下記のレスポンスを返します。

END↵ ・・・・正常終了

- ENG← …·異常終了(データ不正)
- CER↵ ・・・・コマンド異常
- BSY↵ ・・・・回線使用中及びポーリング指定データ未処理

### 11.4.3. OCL(OUTPUT CARRIER LEVEL)

【機能】 電界強度の出力要求

【書式】

OCL ↵

【説明】

電界強度(受信の強さ)を 1~9 の 9 段階で返します。 直前に通信をした局の電界強度を返します。 電界強度の段階に対する入力信号強度の目安を下表に示します。

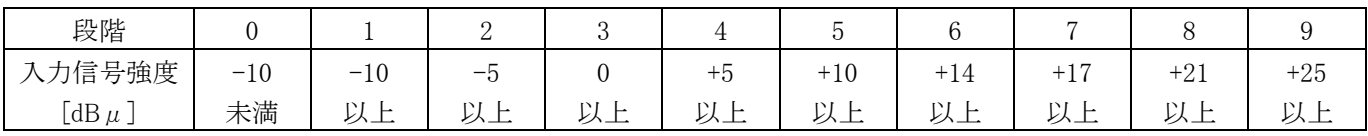

#### 【使用例】

OCL↵

受信電界強度を返します。

9↵ (電界強度が最も強い場合、9 を返します。)

0← (電界強度が最も弱い場合、0を返します。)

状態に応じて下記のレスポンスを返します。

END↵ ・・・・正常終了

CER↵ ・・・・コマンド異常

# 11.4.4. USR(USER CODE)

【機能】 ユーザーコードの設定をします。

【書式】

USR □ コード番号 |←

【説明】

ユーザーコードの設定をします。

ユーザーコードを設定すると同一の設定コード以外の装置とは通信は行われません。 設定値は内部の FLASH ROM に保存しますので、電源を切っても状態は保持されます。 コード番号の設定範囲は、000(なし), 001~511 で、初期値は 000 です。

USR← とした場合は、現在のユーザーコード設定状態を ×××← と返します。

#### 【使用例】

USR⊔002↵ ユーザーコードを 002 に変更します。

状態に応じて下記のレスポンスを返します。

- END↵ ・・・・正常終了
- CER↵ ・・・・コマンド異常

#### 11.4.5. PRM(PARAMETER)

【機能】 各種パラメータの設定及び呼出。 パラメータは省略可能、この場合 ',,'

【書式】

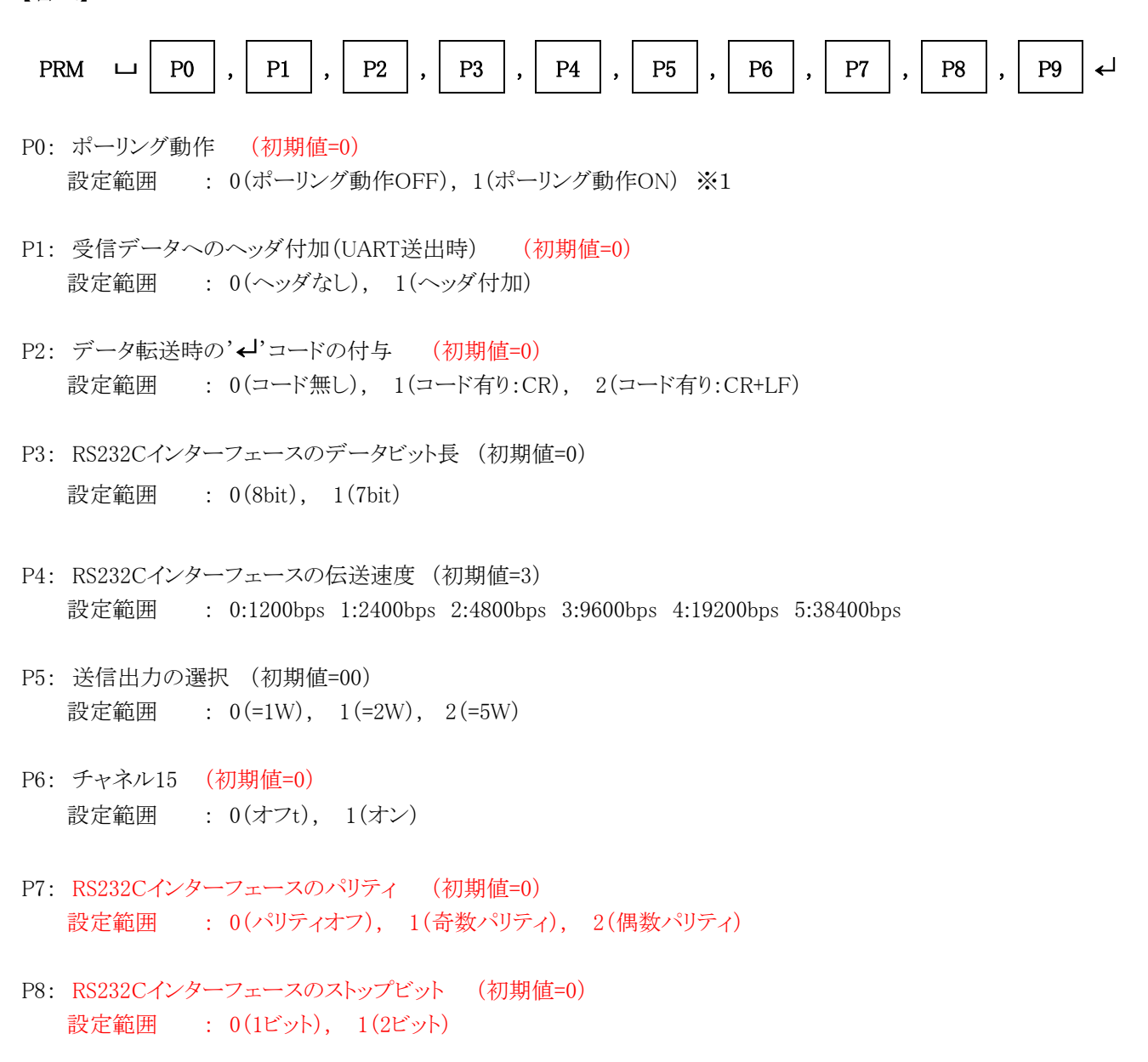

P9: 未使用

#### 【説明】

設定値は内部の FLASH ROM に保存しますので、電源を切っても状態は保持されます。 各パラメータの設定時は','にて省略が可能です。省略されたパラメータ',,'は設定を更新しても変化しません。 PRM↵ とした場合は、現在設定されたパラメータをP0,P1,P2,P3,P4,P5,P6,P7,P8,P9と返します。

状態に応じて下記のレスポンスを返します。

END↵ ・・・・正常終了 CER← ····コマンド異常 MER← ····メモリ異常

※ 1 コマンドレスで有効となります。親機は設定されている子機に対してポーリングを行います。 子機は端末からのデータをバッファに蓄え、親機からのポーリング要求でデータを送出します。

#### 11.4.6. TYP(TYPE NAME)

【機能】 装置型名の表示を行います。

【書式】

TYP ↵

【説明】 装置の型名とファームウェアのバージョン名を表示します。 ホスト側でどのユニットが接続されているか判断するのに使用します。 送受信ユニットと受信専用ユニットとでは型名を別にします。

#### 【使用例】

TYP↵

型名とファームウェアのバージョン名(VXXXX)を返します。 U7000 VXXXX<del></del>

状態に応じて下記のレスポンスを返します。

END↵ ・・・・正常終了

CER↵ ・・・・コマンド異常

#### 11.4.7. SRC(SEARCH)

```
【機能】 チャネルサーチ
```
【書式】

SRC | | チャネル番号 | ←

【説明】

指定チャネルの回線空き状態をサーチします。

SRC↵ とした場合は、現在のチャネルの状態をサーチします。

#### 【使用例】

SRC⊔02↵ チャネル 2 をサーチします。

状態に応じて下記のレスポンスを返します。

FRE← …·指定したチャネルが空き状態

BSY↵ ・・・・指定したチャネルが他局に使用されている状態

CER← ····コマンド異常

#### 11.4.8. PSV(POWER SAVE)

【機能】 パワーセーブ状態へ移行します。

【書式】

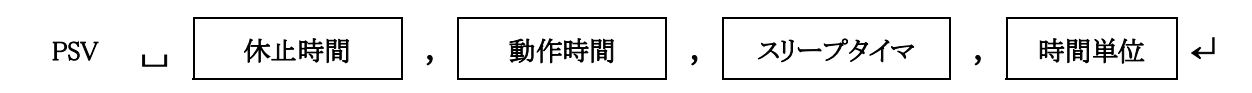

【説明】

パワーセーブ状態へ移行し、設定した「休止時間」の間、各部の電源を停止し低消費電流状態とします。

「休止時間」を経過後に各部の電源を復旧させ、「動作時間」の間、受信待受け状態とします。

「動作時間」を経過後、「スリープタイマ」の時間を経てパワーセーブ状態へ移行します。

スリープ状態時の動作は、コマンド受付状態で無線部はオフとなります。

「動作時間」中に通信がおこなわれた場合は時間のカウントを停止し、通信終了後に再設定してカウントを再開します。

「時間単位」で各設定時間をカウントする単位を指定します。0:100msec、1:1sec、2:10sec の 3 種類を設定でき、省略可能です。 時間の設定範囲は、0(なし), 1(×100mS)~9999 で、初期値は 0,0,0,0,0(休止時間=なし、動作時間=連続、スリープなし、100msec) です。設定値は内部の FLASH ROM に保存しますので、電源を切っても状態は保持されます。

PSV↵ とした場合は、現在の設定状態を ××××,××××,××××,× ↵ と返します。

#### 【使用例】

PSV⊔300,10,300↵ 休止時間を 300×100mS=30 秒、動作時間を 10×100mS=1 秒、 スリープタイマを 300×100mS=30 秒設定します。

状態に応じて下記のレスポンスを返します。

END↵ ・・・・正常終了

CER← ····コマンド異常

注意.チャネル自動サーチとの併用は出来ません。

#### 11.4.9. OID(OWN ID)

【機能】 自局IDの設定

【書式】

OID ⊔ │ 自局ID │↵

【説明】

自局 ID の設定をします。

設定値は内部の FLASH ROM に保存しますので、電源を切っても状態は保持されます。 OID↵ とした場合は、現在の設定状態を ××, ××↵ と返します。

【使用例】

OID-1 01,00 < 自局 ID を グループ番号=01、ID番号=00 に設定します。

状態に応じて下記のレスポンスを返します。

END↵ ・・・・正常終了 CER↵ ・・・・コマンド異常

**MNG**← ……モード異常

#### 11.4.10. TSC(TEST CALL)

【機能】 指定相手局IDに対して試験呼出を行います。 接続可能な親局及び子局を知ることが出来ます。

【書式】

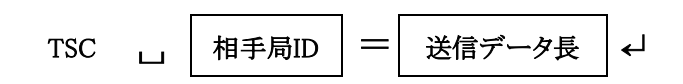

【説明】

このコマンドにより指定した相手局への試験呼出を行います。

送信データ無しの時は、相手局と接続のみの確認となります。 無線回線の接続が正常に終了した時、'LNK←' というレスポンスを返します。

データを送信した場合、相手局は TSC コマンドで送られたデータを受信した後に自動的に同一の内容のデータを送信元へ返送し ます。 この時、相手局側の RS-232C で接続されている機器にはデータは送られません。

※送信データ長は最大 4095byte です。

#### 【使用例】

TSC⊔相手局 ID↵ TSC⊔相手局 ID =送信データ長↵

下記のレスポンスを返します。

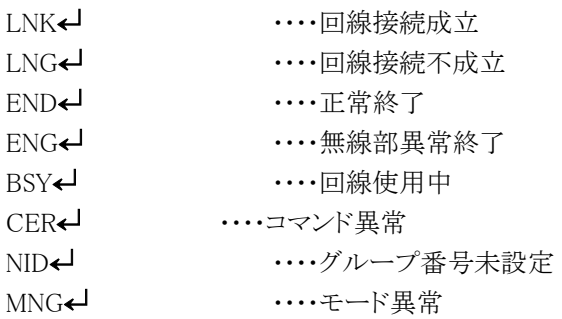

#### 11.4.11. SND(SEND DATA)

【機能】 データの送信を行います。

【書式】

# SND 」, | 相手局ID |, P , | 送信データ長 | ↩

【説明】

P 指定をした場合は、ポーリング動作となります。

親局からのポーリング要求を受けて、端末からのデータを送信する通信方法です。

P 指定は子局でのみ使用できます。P 指定したデータは装置内に一時保管され親局からの POL コマンドにて送信されます。 送信される前に次の P 指定データを受け付けた場合には、以前のデータは削除されます。

送信データ長を指定した場合はバイナリモードとなり、省略した場合はキャラクタモードとなります。

バイナリモードでは、送信データ長によりデータの終りを判断します。

キャラクタモードでは'↵'によってデータの終りを判断します。

※送信データ長は最大 4095byte です。

相手局のグループ番号を'\*\*'で指定した場合は、ポーリングデータが発生したことを全親局へ知らせます。 この指定は P 指定の時にのみ使用できます。

相手局のID番号を'\*\*'で指定した場合は、同一グループの全ての子局に対して通知ができます。 この指定は親局でのみ有効です。

送信する場合、下記に示す文法でコマンドを送信すると無線回線の接続が正常に終了した時に'LNK↵'というレスポンスが返りま すので、このレスポンスを確認した後に送りたいデータを GSU-7000 へ送信します。 P 指定した場合は接続時のレスポンスが有りませんので、下記のコマンド送信後、続けてデータを送信して下さい。

【使用例】

SND⊔相手局 ID↵ ・・・キャラクタ SND□相手局 ID, ,送信データ長← ··· バイナリ SND⊔相手局 ID, P← → ・ ・ ・ ・ ・ ・ ・ ・ ・ ・ ・ ・ ・ + + テクタ、 ポーリング SND■相手局 ID, P, 送信データ長→ ··· バイナリ、ポーリング

P 指定した場合、子局は親局からのポーリングコマンドによってデータを送信しますので、端末装置側は'END↵'のレスポンスが来 なくても次のコマンドを発行する事が出来ます。但し、コマンドに対してのレスポンスの管理を慎重に行う必要があります。

相手局 ID の指定例 01,01 ・・・グループ番号が01で、ID が01の指定です。

その時の通信状態により下記のレスポンスを返します。

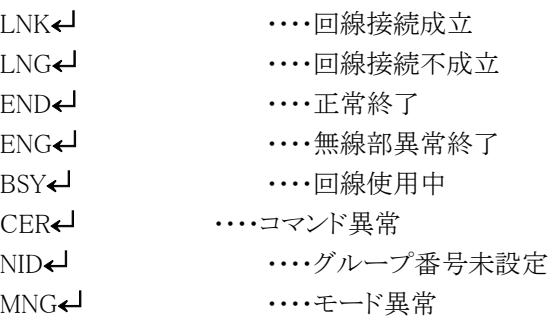

ID番号'\*\*'指定時のレスポンスは下記の通りです。

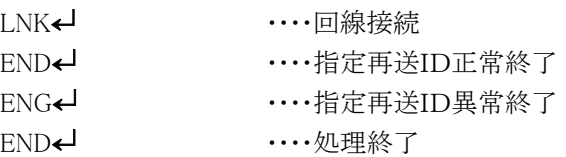

※ 端末装置から受信したデータが残っている場合は LED 緑を点滅させます。

#### 11.4.12. POL(POLLING REQUEST)

【機能】 ポーリング指定のデータ要求

【書式】

#### POL ↵

#### 【説明】

このコマンドにより親局は相手局側のポーリング指定のデータを自動的に送信させます。 ポーリングの相手局は PID コマンドで ID を設定します。 このコマンドは親局でのみ使用できます。 相手局が自局と異なるグループでもポーリングが可能です。

- ・相手局にデータがある時のレスポンス RCV⊔相手局 ID,受信データ長=受信データ↵
- ・相手局にデータが無い時のレスポンス RCV⊔相手局 ID↵
- ・相手局が端末からのデータを処理中の場合叉は、相手局が通信エリアに無い場合のレスポンス ENG⊔相手局 ID↵

データ受信時のヘッダ無しを指定した時は受信データのみが端末装置へ送られます。但し、データが無い時は上記のレスポンスで す。

受信データの後の'↵ 'コードは、'↵ 'コード有りの指定によって付与されます。

同一グループ複数局で実行した場合は、指定した ID 番号ごとに上記のレスポンスが返されます。

指定した ID 番号が全部終了した後、下記のレスポンスで終了します。

END↵ ・・・・1局ポーリングでは、このレスポンスはありません。

CER← ····コマンド異常

**MNG← ……モード異常** 

# 11.4.13. PCL(POLLING CLEAR)

【機能】 ポーリング指定した登録データをキャンセルします。

【書式】

PCL ↵

【説明】

下記のレスポンスを返します。

END↵ ・・・・キャンセル終了 CER← ····コマンド異常

**MNG← ……**モード異常

# 11.4.14. CON(CONNECT REQUEST)

【機能】 接続保持要求

【書式】

CON □ 相手局ID →

【説明】

このコマンドにより指定した相手局と無線回線を接続保持します。 DCN により回線切断するまで指定された相手局との回線接続を継続します。 接続保持中に有効なコマンドは、下記の通りです。 無効なコマンドを入力した場合は、MNG← のレスポンスを返します。

SDT← ····データ送信

OCL← …· 電界強度の出力要求

DCN↵ ・・・・回線切断要求

状態により下記のレスポンスを返します。

- LNK↵ ・・・・回線接続成立
- LNG← ·····回線接続不成立
- CER↵ ・・・・コマンド異常
- NID← …グループNO. 未設定
- BSY↵ ・・・・回線使用中
- **MNG← ……**モード異常

#### 11.4.15. SDT(SEND DATA TRANSFER)

【機能】 データ送信 (接続保持中)

【書式】

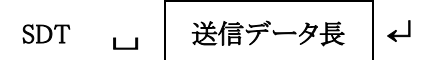

【説明】

このコマンドにより CON コマンドで接続保持した相手局にデータ送信を行います。 データを送信した後も無線回線の接続は継続されます。 送信データ長を指定した場合はバイナリモードとなり、省略した場合はキャラクタモードとなります。 バイナリモードでは、GSU-7000 は送信データ長によりデータの終りを判断します。 キャラクタモードでは'↵' によってデータの終りを判断します。 送信する場合は、コマンドを送信後、続けてデータを送信して下さい。

### 【使用例】

SDT↵ ・・・・キャラクタモード

送信データ ー

SDT⊔送信データ長↵ ・・・・バイナリモード

送信データ

状態により下記のレスポンスを返します。

END← …データ送信正常

ENG↵ ・・・・データ送信異常

CER← ····コマンド異常

**MNG**← ……モード異常

# 11.4.16. DCN(DISCONNECT REQUEST)

【機能】 回線切断要求

# 【書式】

# DCN ←

### 【説明】

このコマンドにより接続保持されている相手局と無線回線を切断します。 回線接続要求を受信した GSU-7000 に対してこのコマンドは有効となります。

状態により下記のレスポンスを返します。

DCD← → → → → → 回線切断終了 CER← ・・・・コマンド異常 MNG<del>←</del> ····モード異常

# 11.4.17. CLS(COMMAND LESS)

【機能】 コマンドレスモードへ移行します。

```
【書式】
```

```
CLS \leftarrow
```
【説明】 コマンドレスモードに遷移します。 この時、外部機器からのコマンドは受け付けません。

# 【使用例】

CLS↵

状態に応じて下記のレスポンスを返します。

END↵ ・・・・正常終了

CER↵ ・・・・コマンド異常

#### 11.4.18. RTO(RECEIVE TIME OUT)

【機能】 コマンドレスモードでの送信後の送信維持時間の設定をします。

【書式】

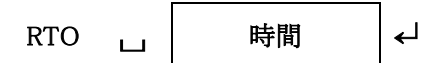

【説明】

このコマンドにより、コマンドレス時の送信後の送信状態の維持時間を設定します。 0~999(×10ms)の範囲で、10ms 単位で設定します。初期値は、50(=500mS)の設定です。 設定値は内部の FLASH ROM に保存しますので、電源を切っても状態は保持されます。 RTO↵ とした場合は、受信タイムアウト時間を×××↵と返します。(×××=000~999)

状態により下記のレスポンスを返します。

END↵ ・・・・正常終了

CER← ····コマンド異常

このコマンドで設定した値は、コマンドレスモードに対してのみ有効です。

#### 11.4.19. TOT(TIME OUT TIMER)

【機能】 コマンドレス時のデータ終了時のデータ間タイムアウトの設定

【書式】

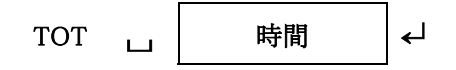

【説明】

このコマンドによりコマンドレス時の端末(RS-232C)からのデータ終了の時間を設定します。 01~99(×10ms)の範囲で、10ms 単位で設定します。 設定値は内部の FLASH ROM に保存しますので、電源を切っても状態は保持されます。 初期値は、10(=100mS)の設定です。

TOT↵ とした場合は、データ間タイムアウト時間を××↵と返します。(××=00~99)

状態により下記のレスポンスを返します。

END↵ ・・・・正常終了 CER↵ ・・・・コマンド異常 MER← ···· メモリ異常 **MNG← ……モード異常** 

このコマンドで設定した値は、コマンドレスモードに対してのみ有効です。

# 11.4.20. RST(RESET)

【機能】 各種設定のリセットを行います。

【書式】

# RST ←

【説明】

内部の FLASH ROM に保存された設定を初期状態(工場出荷状態)に戻します。 対象となる設定項目は下記のコマンドの設定値となります。 ・PRM コマンド ・SID コマンド

・RTO コマンド

・TOT コマンド

#### 【使用例】

RST↵

状態に応じて下記のレスポンスを返します。

END↵ ・・・・正常終了

CER↵ ・・・・コマンド異常

※工場出荷状態へのリセットは GSU-7000 本体のスイッチ操作でも可能とします。 ▲スイッチと▼スイッチを押しながら電源を投入する操作とします。

# 11.4.21. BAT(BATTERY)

【機能】 電源電圧の出力要求

# 【書式】

# BAT ↵

【説明】

電源電圧状態を 3 段階で返します。

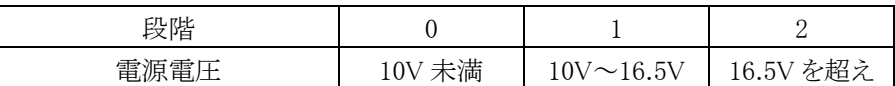

### 【使用例】

BAT↵

#### 電源電圧を返します。

- 1← (電源電圧が適正な範囲である場合)
- 0← (電源電圧が不足している場合)
- 2↵ (電源電圧が過大な場合)

状態に応じて下記のレスポンスを返します。

- END↵ ・・・・正常終了
- CER↵ ・・・・コマンド異常

#### 11.4.22. PID(POLLING ID)

【機能】 ポーリング動作の相手局ID設定

【書式】

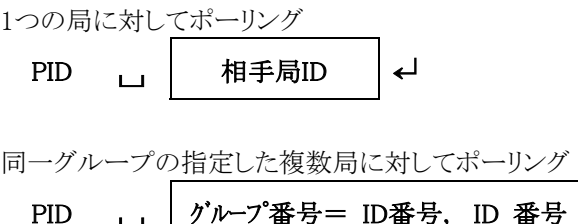

【説明】

このコマンドによりポーリングする相手局側の ID を設定します。(コマンド・コマンドレス共通) 相手局が自局と異なるグループでもポーリングが可能です。

設定値は内部の FLASH ROM に保存しますので、電源を切っても状態は保持されます。

初期値は 00(オフ)です。

PID← とした場合は、現在の設定状態を ××← と返します。

#### 【使用例】

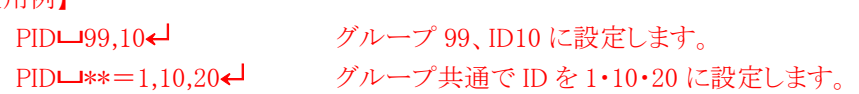

状態に応じて下記のレスポンスを返します。

- END↵ ・・・・正常終了 CER← ····コマンド異常
- MER← ····メモリ異常

#### 11.4.23. PIT(POLLING INTERVAL TIME)

【機能】 無線回線保持動作(自動ポーリング)の周期時間設定

【書式】

PIT 時間 │ <del>↩</del>┘

【説明】

このコマンドにより、無線機独自で親局が無線回線保持機能のための周期時間を設定します。(コマンド・コマンドレス共通) 000~999(×1 秒)の範囲で、1 秒単位で設定します。

設定値は内部の FLASH ROM に保存しますので、電源を切っても状態は保持されます。

0 秒設定した場合には、無線回線保持動作は行いません。

初期値は 0 秒です。

PIT← とした場合は、現在の設定状態を ×××← と返します。

# 【使用例】

PITL160← 回線保持動作の周期時間を 60 秒に設定します。

状態に応じて下記のレスポンスを返します。

END↵ ・・・・正常終了

CER← ····コマンド異常

MER← ····メモリ異常

#### 11.4.24. MEM(MEMORY)

【機能】 メモリ A/B/Cの設定及び呼出。

【書式】

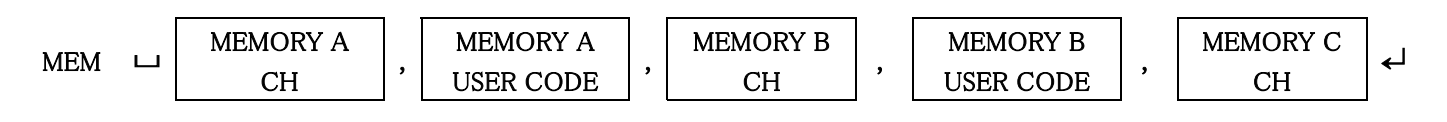

【説明】

メモリ A/Bのチャネル番号およびユーザーコード、メモリ Cのチャネル番号を設定します。 各メモリの設定値は','にて省略が可能です。省略された場合、メモリの設定内容は変化しません。

設定値は内部の FLASH ROM に保存しますので、電源を切っても状態は保持されます。

チャネル番号の設定範囲は00(なし), 01~30で、初期値は00です。ユーザーコードの設定範囲は、000(なし), 001~511で、初期値 は000です。チャネル番号を00(なし)に設定するとユーザーコードは自動的に000(なし)に設定されます。

CH 15が無効に設定されている場合に、チャネル番号を15に設定された場合はコマンド異常のレスポンスを返します。

MEM↵ とした場合は、現在設定されているメモリの内容を ×× , ×××,×× ,×××,×× ↵と返します。

#### 【使用例】

MEM⊔5,0,10,511,20↵ MEMORY A を CH5・ユーザーコードオフ、 MEMORY B を CH10・ユーザーコード 511、 MORY C を CH20 に設定します。

状態に応じて下記のレスポンスを返します。

END↵ ・・・・正常終了 CER↵ ・・・・コマンド異常

#### 11.4.25. SQL(SQUELCH LEVEL)

【機能】 スケルチレベルの設定及び呼出。

【書式】

SQL ⊔ レベル ↵

#### 【説明】

スケルチ検出レベルを選択します。

設定値は内部の FLASH ROM に保存しますので、電源を切っても状態は保持されます。 設定範囲は 0~9で、初期値は3です。(設定レベルに対する動作は5.5 SQL設定を参照) SQL← とした場合は、現在設定状態を × ← と返します。

#### 【使用例】

SQL⊔5↵ スケルチレベルレベルを 5 に設定します。

状態に応じて下記のレスポンスを返します。 END↵ ・・・・正常終了 CER← ····コマンド異常

# 11.4.26. TXT(TX TIMER)

【機能】 送信タイマー設定。

【書式】

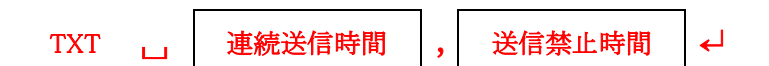

【説明】

連続送信時間、送信禁止時間を設定します。

設定値は内部の FLASH ROM に保存しますので、電源を切っても状態は保持されます。 連続送信時間の設定範囲は、10 秒単位で 6(1 分)~30(5 分)で、初期値は 29(4 分 50 秒)です。 送信禁止時間の設定範囲は、1 秒単位で 0(オフ)、2(2 秒)~60(60 秒)で、初期値は 0(オフ)です。 (それぞれの設定時間に対する動作は 8.1.4 連続送信時間、8.1.5 送信禁止時間を参照) TXT↵ とした場合は、現在の設定状態を ×× ,×× ↵ と返します。

### 【使用例】

TXT⊔6,60↵ 連続送信時間を 6×10S=1 分、送信禁止時間を 60×1S=60 秒に設定します。

状態に応じて下記のレスポンスを返します。

END↵ ・・・・正常終了

CER↵ ・・・・コマンド異常

注意.チャネル自動サーチとの併用は出来ません。

# 11.5. レスポンス詳細

### 11.5.1. BSY(CHANNEL BUSY)

【機能】 無線回線使用中

【書式】

### BSY ↵

【説明】

下記のコマンドを受け、無線回線が使用中であるときに、端末装置側へ上記のレスポンスにより通知します。 SND データ送信 SRC 空きチャネルサーチ

### 11.5.2. END(END)

【機能】 正常終了

# 【書式】

# END ↵

【説明】

コマンドに対して、処理が正常に終了したときに、端末装置側へ上記のレスポンスにより通知します。

#### 11.5.3. ENG(END NO GOOD)

【機能】 異常終了

【書式】

 $ENG \leftarrow$ 

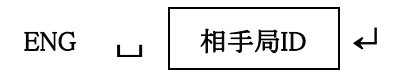

【説明】

コマンドに対して、処理が異常な終了をしたときに、端末装置側へ上記のレスポンスにより通知します。

# 11.5.4. CER(COMMAND ERROR)

【機能】 コマンド異常

【書式】

```
CER ↵
```
【説明】

コマンドが正しくないときに、端末装置側へ上記のレスポンスにより通知します。

# 11.5.5. MER(MEMORY ERROR)

【機能】 内部メモリ異常

【書式】

MER ←

【説明】

内部のメモリに異常があったとき、端末装置側へ上記のレスポンスにより通知します。

# 11.5.6. RCV(RECEIVE DATA)

【機能】 データの受信通知

【書式】

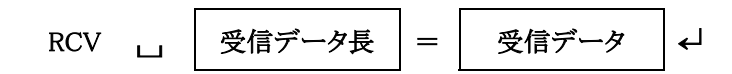

【説明】

本無線モデムが他局からのデータを正常に受信したとき、端末装置側へ上記のコマンドにより通知します。 バイナリモード及びキャラクタモードのどちらのモードであっても受信データ長はセットされています。 但し、データの最後に、'↵'コードを付与するか否かは、PRM コマンドにて設定して下さい。 受信データの後の'←'コードは、'←'コード有りの指定によって付与されます。 他局から受信したデータが残っている場合は BUSY LED を点滅させます。

# 11.5.7. LBT(LOW BATTERY)

【機能】 バッテリー電圧低下通知

# 【書式】

# LBT ↵

【説明】

電源電圧が低下した事を端末装置へ知らせます。

LBT の送出タイミングは、送信動作中の電源電圧を監視し、送信動作を終了した時点で通知します。

# 11.5.8. FRE(FREE CHANNNEL)

【機能】 回線空き状態

【書式】

### FRE ↵

【説明】

空きチャネルサーチ SRC コマンドで指定されたチャネルが空きであるときに、端末装置側へ上記のレスポンスにより通知します。

# 11.5.9. NID(NO ID)

【機能】 グループID未設定

# 【書式】

# NID ←

【説明】

データ送信 SND コマンドや 接続保持要求 CON コマンド内のグループ番号が未設定であるときに、端末装置側へ上記のレスポン スにより通知します。

# 11.5.10. LNK(LINK)

【機能】 無線回線接続成立

# 【書式】

# LNK ↵

【説明】

下記のコマンドを受け、無線回線の接続が正常に終了した時、端末装置側へ上記のレスポンスにより通知します。 TSC 試験呼出し

SND データ送信

データ送信 SND コマンドでは、このレスポンスを確認した後、送りたいデータを無線モデムへ送信します。

#### 11.5.11. LNG(LINK NO GOOD)

【機能】 無線回線接続不成立

### 【書式】

### $LNG \leftarrow$

# 【説明】

下記のコマンドを受け、無線回線の接続ができないとき、端末装置側へ上記のレスポンスにより通知します。 TSC 試験呼出し

SND データ送信

#### 11.5.12. DCD(DISCONNECTED)

【機能】 回線切断正常完了

# 【書式】

#### $DCD \leftarrow$

【説明】

回線切断要求 DCN コマンドを受信して正常完了したとき、端末装置側へ上記のレスポンスにより通知します。

# 11.5.13. MNG(MODE NO GOOD)

【機能】 モード異常

【書式】

# MNG ↵

【説明】

接続保持モード中に通常モード時のコマンドを受信した場合、または、通常モード中に接続保持モード時のコマンドを受信した場 合に、このレスポンスを返します。

#### 11.6. コマンドシーケンスとタイミングチャート

GSU-7000 は以下のタイミングで動作いたします。

#### 11.6.1. SRC

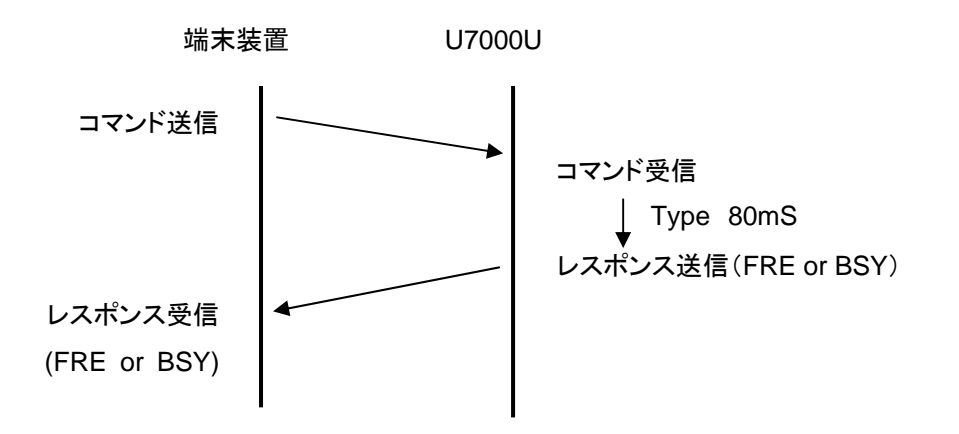

11.6.2. CON

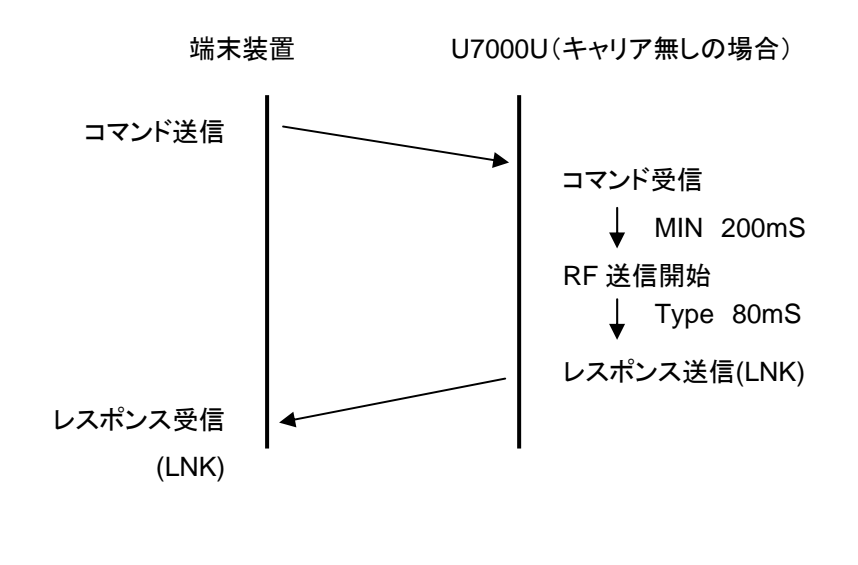

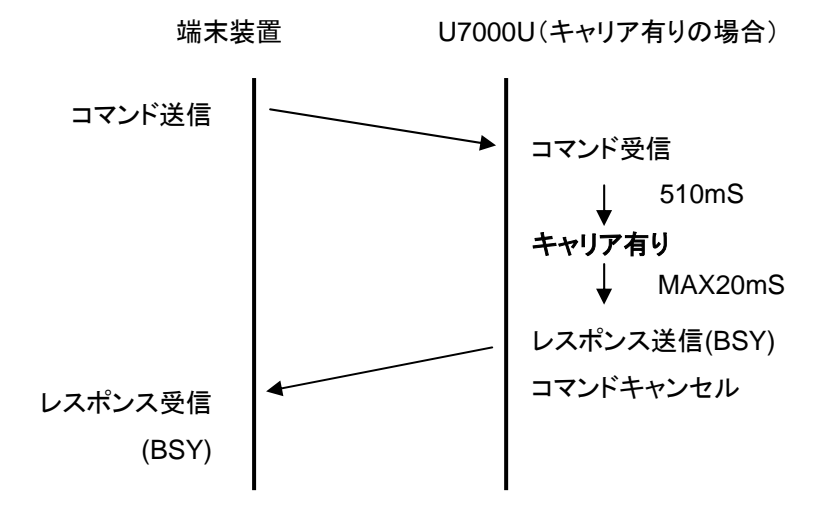

11.6.3. SDT

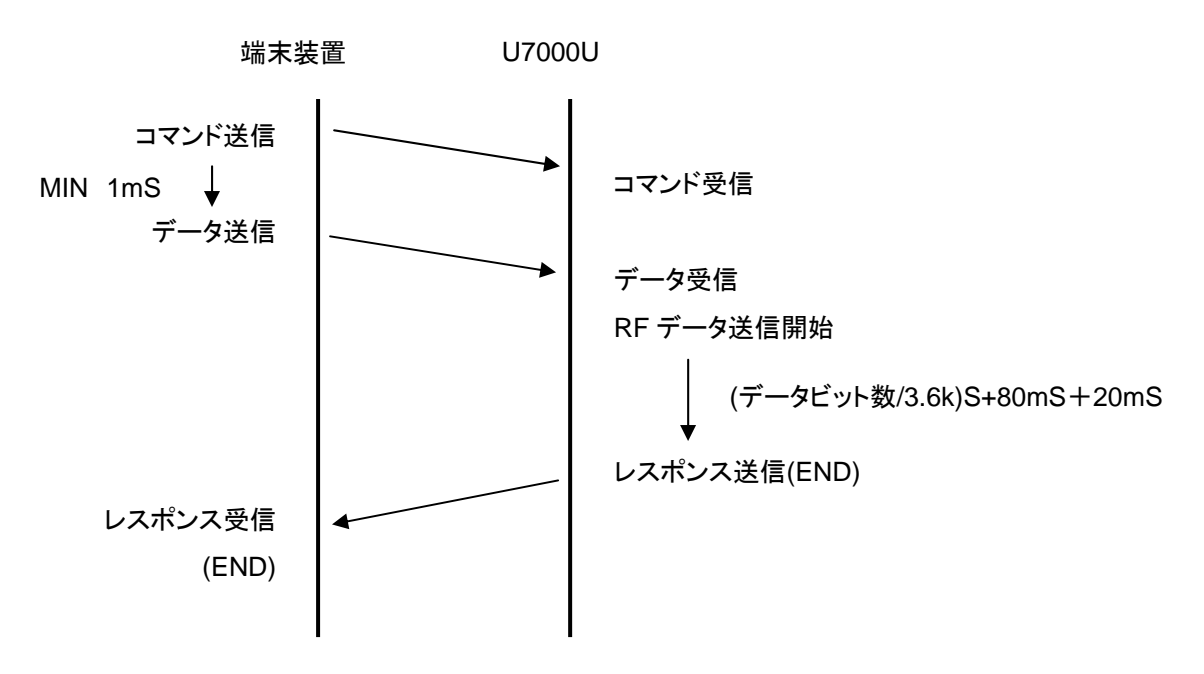

11.6.4. SND

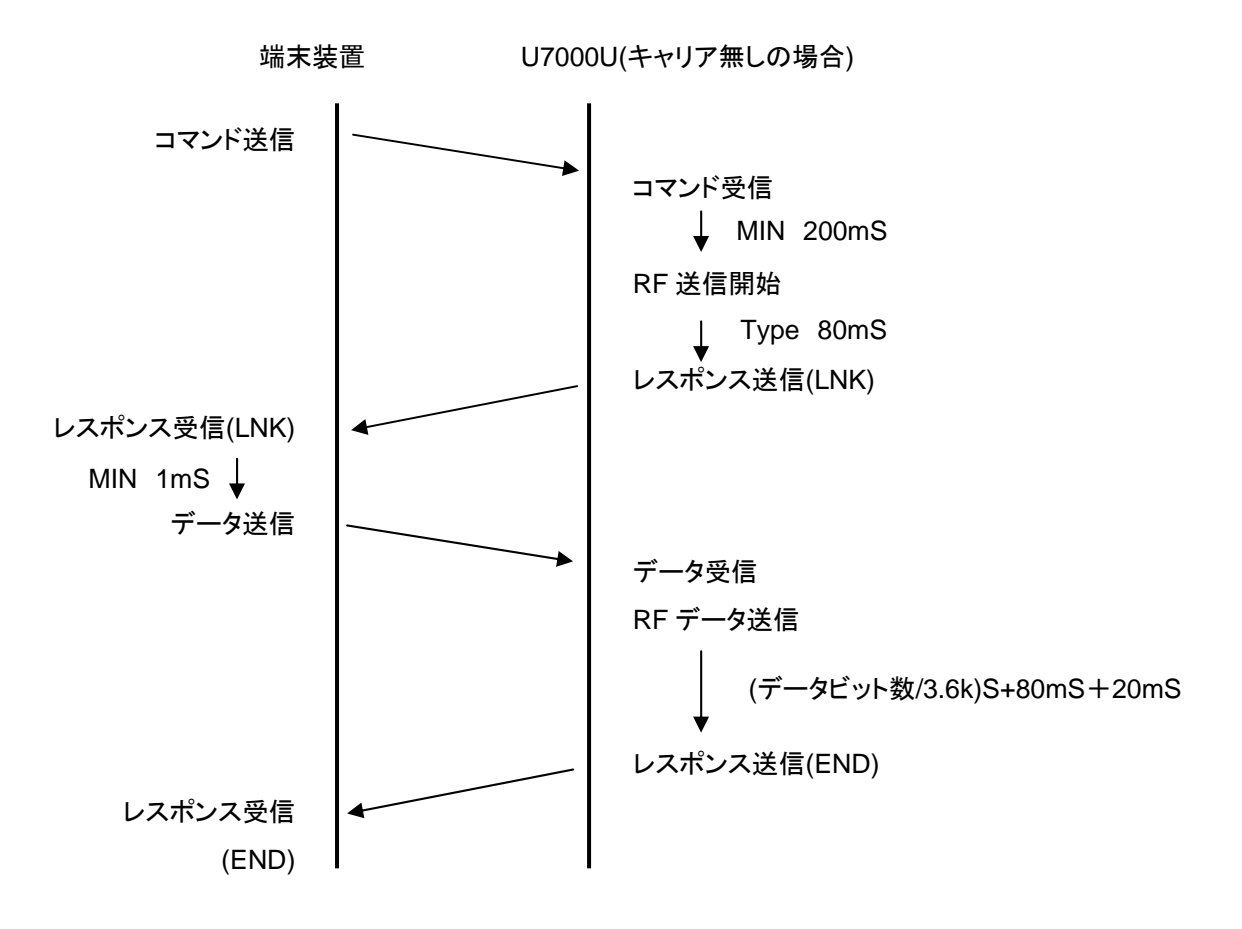

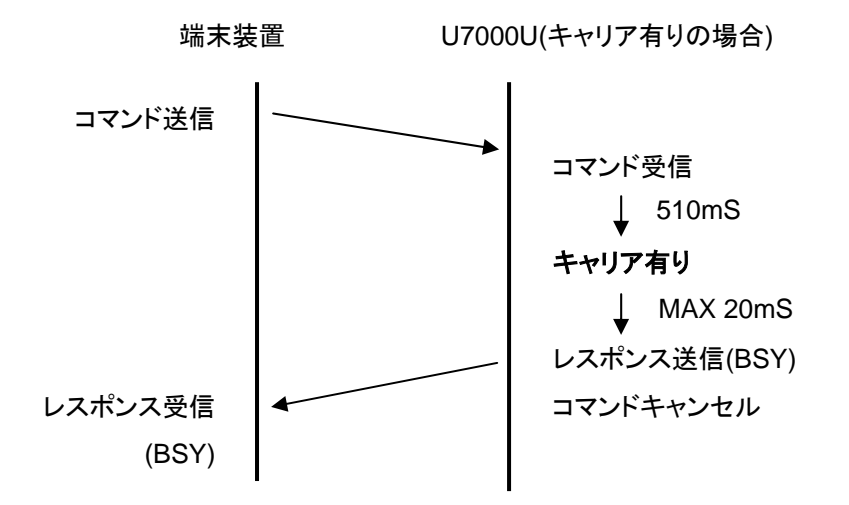

11.6.5. BRD

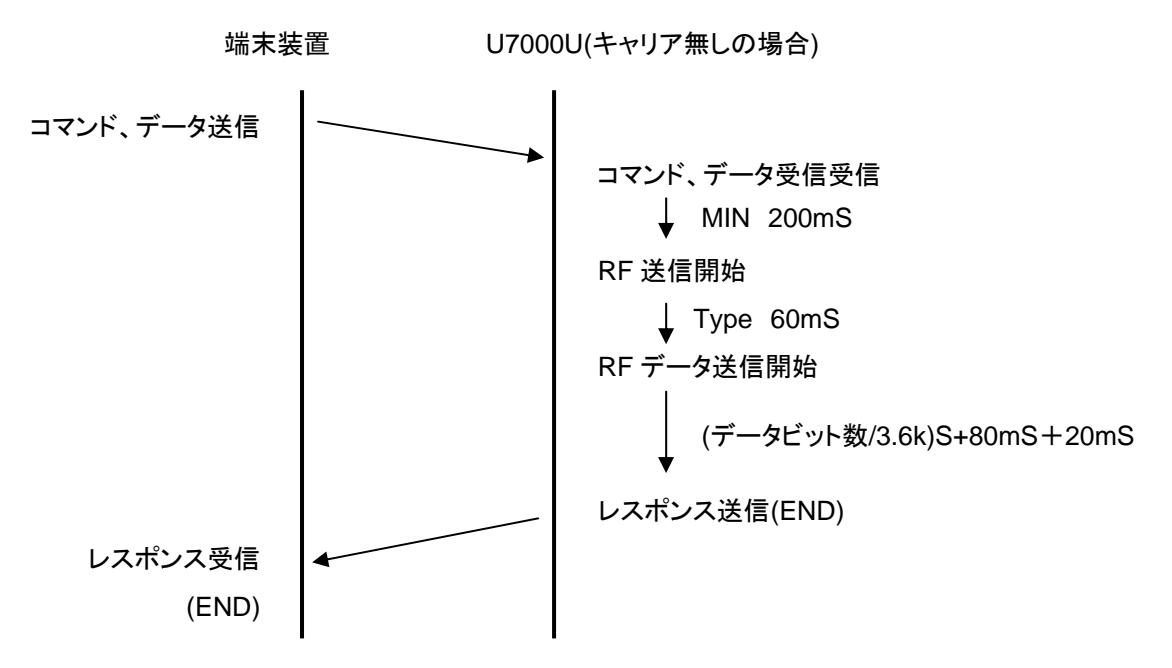

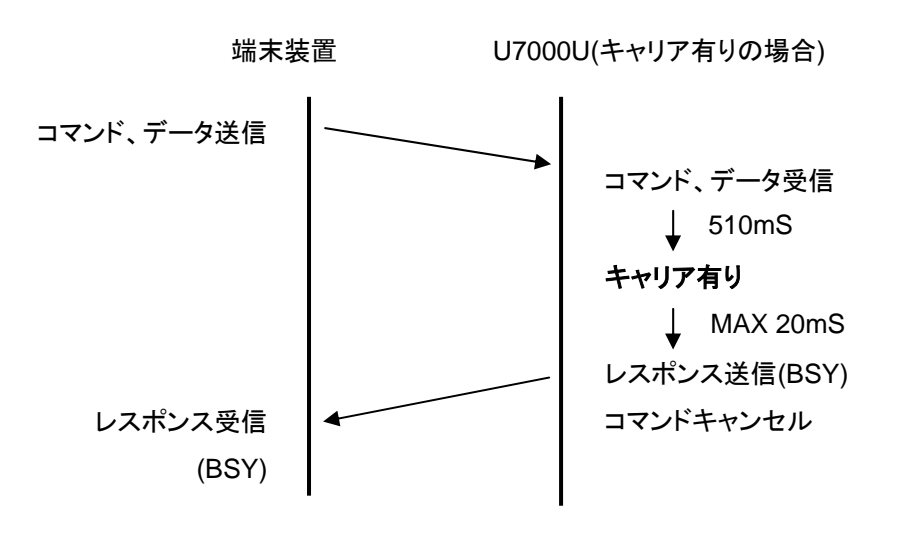

11.6.6. TSC

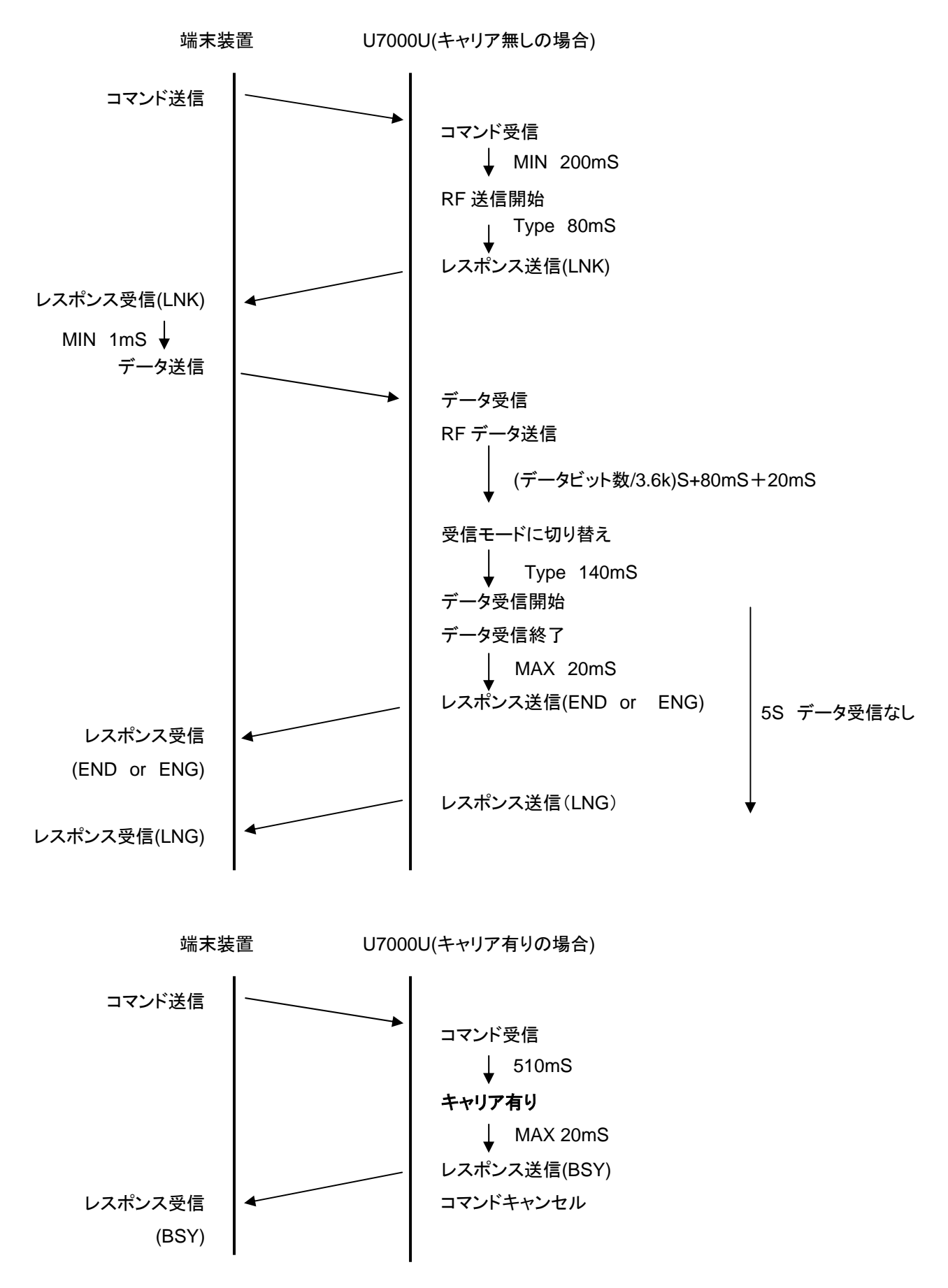

11.6.7. POL

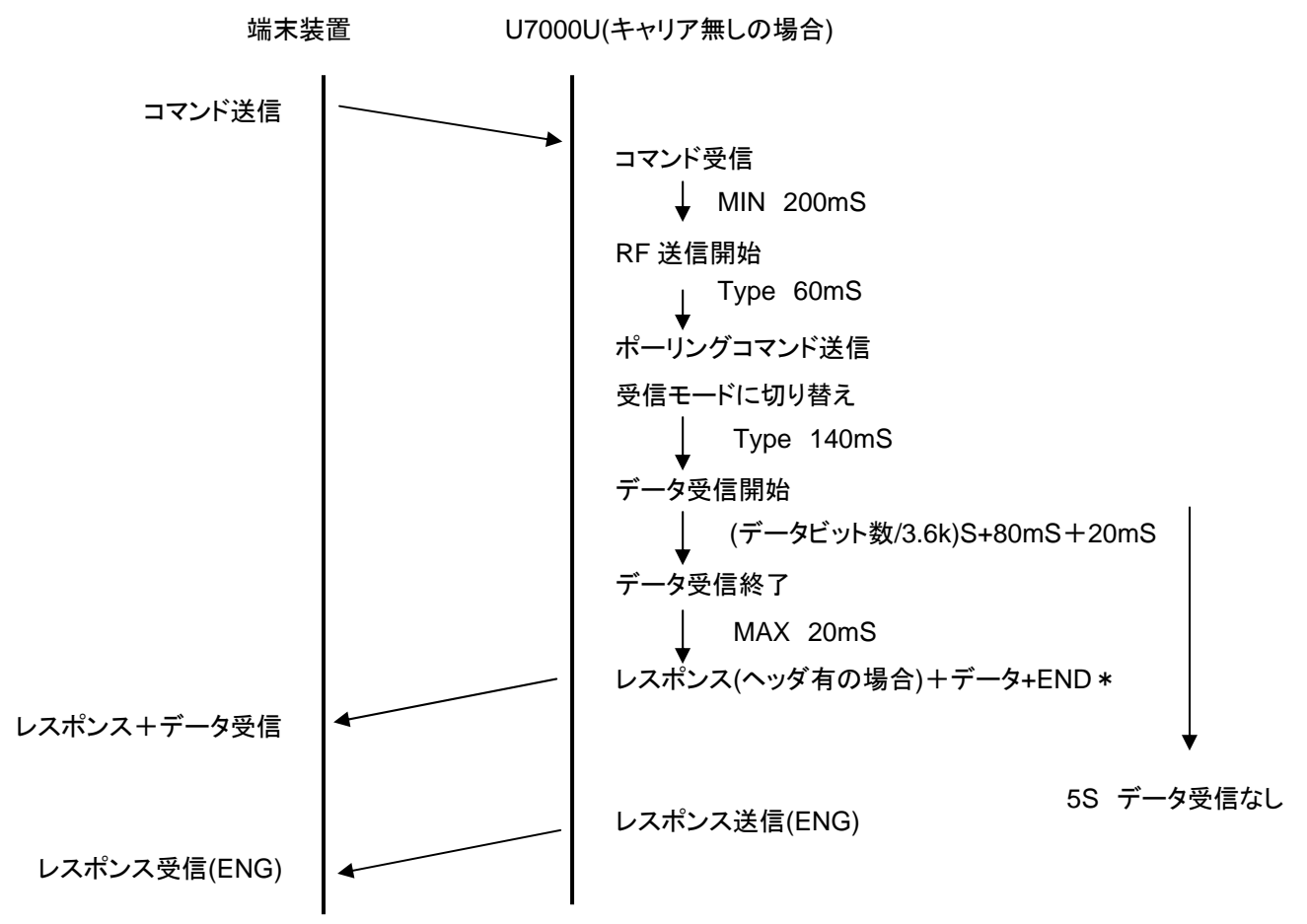

\*PRM コマンドにてヘッダの設定を行った場合にデータの頭に RCV とレスポンスがつきます。 また、ヘッダを設定していない場合でも受信データがからの場合は RCV が付きます。

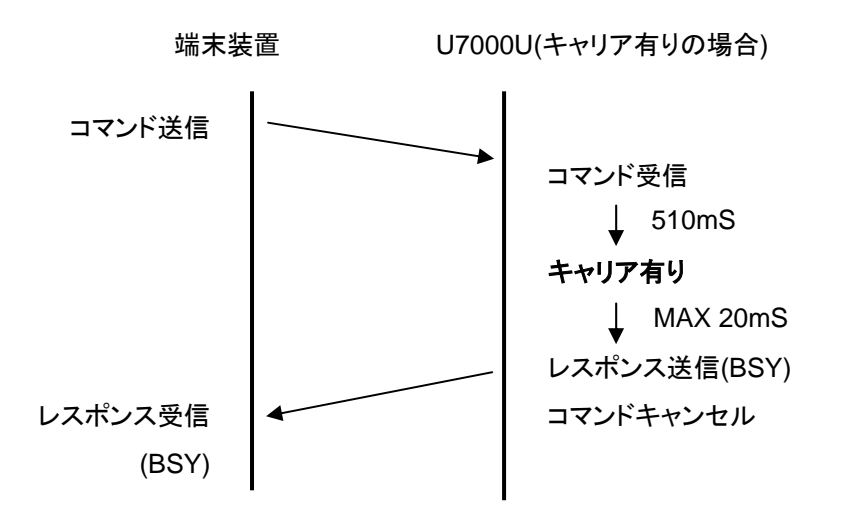

### 11.6.8. その他

その他のコマンドの場合は GSU-7000 がコマンド受信後 20mS 以内にレスポンスを返します。

# 12. 改版記事

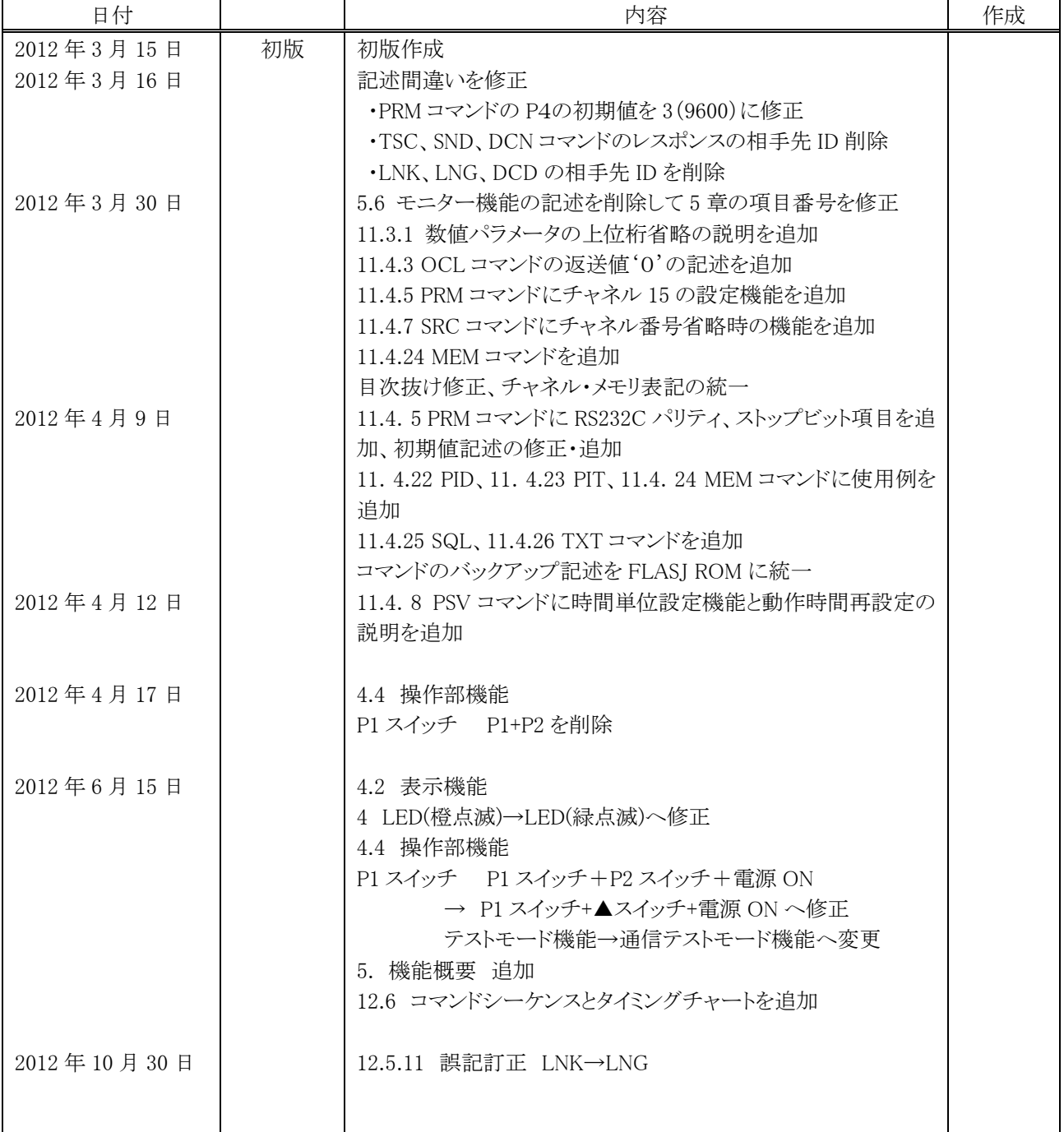

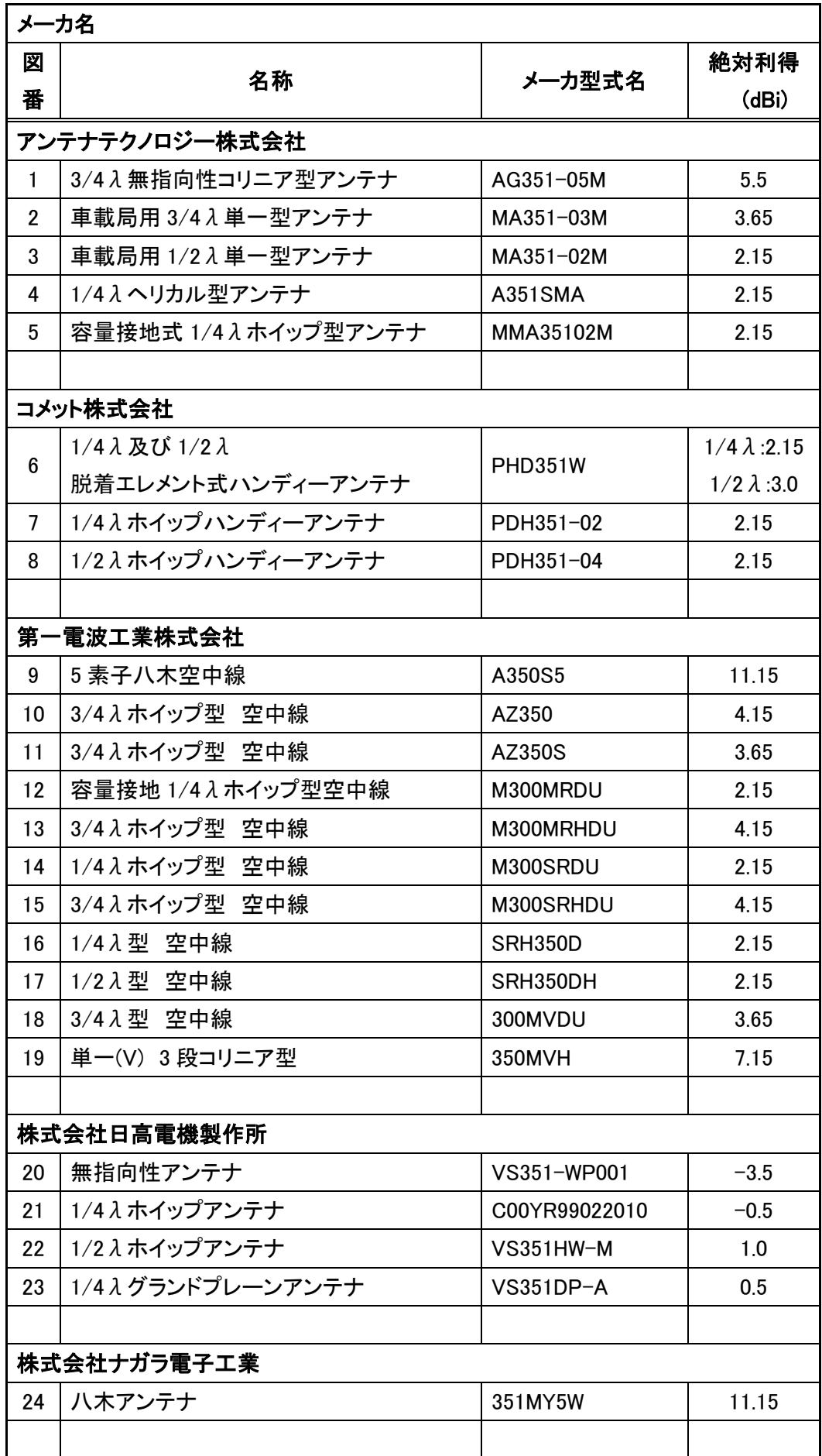

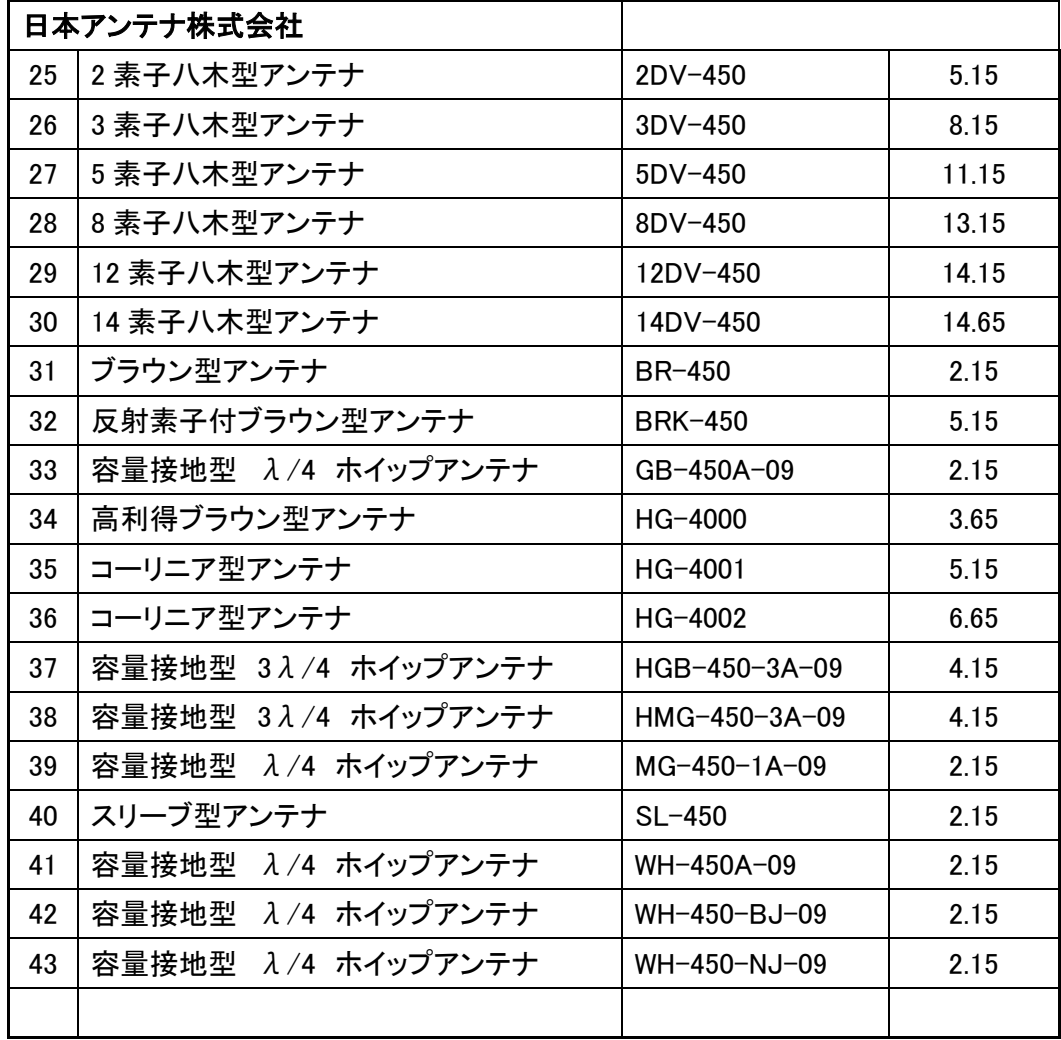